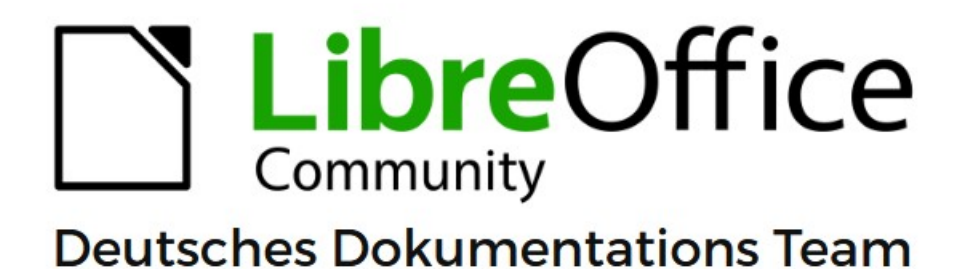

**Glossar** für alle Komponenten

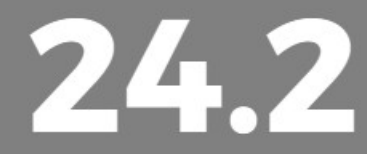

LibreOffice ist ein eingetragenes Markenzeichen von The Document Foundation Weitere Informationen finden Sie unter de.libreoffice.org/

# **Glossar**

Copyright, Mitwirkende/Autoren, Rückmeldung (Feedback), Danksagung, Datum der Veröffentlichung und Softwareversion, Verwendung von LibreOffice unter macOS, Weitere Informationen finden Sie ab hier: [Copyright](#page-25-0)

# **A**

#### *Auswahl*

#### | A | B | C | D | E | F | G | H | I | J | K | L | M | N | O | P | Q | R | S | T | U | V | W | X | Y | [Z](#page-24-0) |

#### **Abgesicherter Modus**

Der abgesicherte Modus ist ein Modus, in dem LibreOffice temporär mit einem frischen Benutzerprofil startet und die Hardwarebeschleunigung deaktiviert wird. Dies hilft, eine nicht mehr funktionierende LibreOffice-Instanz wiederherzustellen.

*[https://help.libreoffice.org/latest/de/text/shared/01/profile\\_safe\\_mode.html](https://help.libreoffice.org/latest/de/text/shared/01/profile_safe_mode.html)*

#### **Absatz-Trennoptionen**

#### *Absatz trennen erlauben (LibreOffice)*

*Am Absatzbeginn nicht trennen:* - Die erste Zeile eines Absatzes, die alleine am unteren Rand der Vorseite steht. Mit einem Textdokument von LibreOffice können Sie diese unschöne Erscheinung automatisch für die gewünschte Absatzvorlage vermeiden. Dabei können Sie sogar wählen, wie viele Zeilen mindestens immer zusammen auf einer Seite gehalten werden sollen.

*Am Absatzende nicht trennen:* - Die letzte Zeile eines Absatzes, die alleine am oberen Rand der nächsten Seite steht. Mit einem Textdokument von LibreOffice können Sie diese unschöne Erscheinung automatisch für die gewünschte Absatzvorlage vermeiden. Dabei können Sie sogar wählen, wie viele Zeilen mindestens immer zusammen auf einer Seite gehalten werden sollen.

#### <span id="page-1-0"></span>**Absolut speichern**

In einigen Dialogen (beispielsweise **Bearbeiten > AutoText**) können Sie wählen, ob eine Datei relativ oder absolut gespeichert werden soll.

Wenn Sie absolut speichern wählen, werden alle Referenzen auf andere Dateien ebenfalls als absolut definiert, wobei sich diese Definition am jeweiligen Laufwerk, Volumen oder Quellverzeichnis orientiert. Der Vorteil dieser Methode besteht darin, dass das Dokument mit den Referenzen in ein anderes Verzeichnis oder einen anderen Ordner verschoben werden kann und die Referenzen weiterhin gültig bleiben.

Vergleichen Sie auch mit *[Relativ speichern](#page-18-0)*.

#### <span id="page-1-1"></span>**Änderungen verwalten**

Änderungen verwalten finden Sie in der Seitenleiste in LibreOffice. Listet die verfolgten Änderungen auf, die noch nicht angenommen oder abgelehnt wurden.

#### <span id="page-1-2"></span>**Andocken**

Einige Fenster in LibreOffice, zum Beispiel das Fenster *Formatvorlagen* und der *Navigator*, sind andockbare Fenster. Sie können diese Fenster verschieben, vergrößern oder sie an einer Kante des Arbeitsbereichs andocken. An jeder Kante können Sie auch mehrere Fenster über oder nebeneinander andocken. Sie können dann durch das Verschieben der Umrandungslinien die relativen Proportionen der Fenster verändern.

Lesen Sie den Abschnitt "Symbolleisten andocken und frei schweben lassen" im Kapitel 01 "LibreOffice Einführung" des Handbuchs *Erste Schritte* für eine Beschreibung des Vorgehens.

#### **Andocken (AutoHide)**

An jedem Fensterrand, an dem ein anderes Fenster angedockt ist, befindet sich eine Schaltfläche, die zum Einblenden oder Ausblenden des Fensters dient.

Wenn Sie zum Anzeigen des Fensters auf die Schaltfläche am Fensterrand **KLICKEN**, bleibt das Fenster so lange eingeblendet, bis Sie es mit derselben Schaltfläche wieder ausblenden.

Wenn Sie das Fenster durch **KLICKEN** auf den Fensterrand einblenden, aktivieren Sie die Funktion *AutoHide*. *AutoHide* ermöglicht es, ein eigentlich ausgeblendetes Fenster durch **KLICKEN** auf dessen Rand kurzzeitig einzublenden. Sobald Sie mit der Maus in den Arbeitsbereich oder ein anderes Fenster **KLICKEN**, wird das Fenster wieder verborgen.

#### <span id="page-2-1"></span>**ANSI**

Das "American National Standards Institute" ist ein US-Normungsgremium, vergleichbar mit dem deutschen *[DIN](#page-6-0)*.

#### <span id="page-2-0"></span>**ANSI-Zeichensatz**

Der ANSI-Zeichensatz stimmt zwar weitgehend, aber nicht vollständig mit dem in den westeuropäischen Windows-Betriebssystemen von Microsoft häufig verwendeten *[Windows-](#page-23-0)[Zeichensatz](#page-23-0)* 1252 überein. Obwohl die gebräuchliche Bezeichnung etwas anderes suggeriert, ist der ANSI-Zeichensatz keine Norm der *[ANSI](#page-2-1)*, sondern wurde durch Microsoft geprägt.

#### <span id="page-2-3"></span>**API**

Eine API (Application Programming Interface) ist eine Schnittstelle, die es anderen Programmen ermöglicht, sich in das Programm zu integrieren. In LibreOffice wird diese Schnittstelle als *[Extension](#page-7-0)* (Erweiterung) bezeichnet.

#### <span id="page-2-4"></span>**Arbeitsbereich**

Als Arbeitsbereich wird in LibreOffice der Bereich definiert, in dem sich das Dokument, die Seite, die Folie, die Tabelle oder das Formular befindet, an dem gearbeitet werden kann. Der Arbeitsbereich befindet sich standardmäßig zentral in der Mitte des Bildschirms.

#### **ASCII**

Abkürzung für "American Standard Code for Information Interchange" (zu deutsch: amerikanischer Standardcode zum Informationsaustausch). ASCII ist ein Zeichensatz für die Zeichendarstellung bei Personal Computern (Zeichenkodierung) und entspricht der US-Variante von *[ISO](#page-10-0)* 646. Er besteht aus 128 Zeichen mit Buchstaben, Ziffern, Satzzeichen sowie Sonderzeichen und dient als Grundlage für spätere auf mehr Bits basierenden Kodierungen für Zeichensätze. Dieser Zeichensatz wurde von *[MS-DOS](#page-13-0)* benutzt und ist nicht kompatibel zum *[ANSI-](#page-2-0)[Zeichensatz](#page-2-0)*, *[Unicode-Zeichensatz](#page-21-0)* und *[Windows-Zeichensatz](#page-23-0)*.

Der erweiterte ASCII-Zeichensatz enthält 256 Zeichen. Jedem Zeichen ist eine eindeutige Nummer zugewiesen, die man auch als ASCII-Code bezeichnet.

In *[HTML](#page-9-0)*-Seiten sollten nur die Zeichen des 7-Bit-ASCII-Zeichensatzes vorkommen. Andere Zeichen, wie etwa die deutschen Umlaute, werden durch Umschreibungen gekennzeichnet. So wird das kleine "ü" etwa zu "&uuml:". Sie können in LibreOffice Zeichen im erweiterten ASCII-Code eingeben; der Exportfilter sorgt für die erforderliche Umwandlung.

#### <span id="page-2-5"></span>**AskLibreOffice**

*[AskLibreOffice](https://ask.libreoffice.org/c/german/6)* ist eine webbasierte Kommunikations-Plattform für den gemeinsamen Austausch von Fragen und Antworten. Auf ihr können Mitglieder der [Online-Community](#page-15-0) von LibreOffice zusammenkommen, um Fragen zu LibreOffice der *[TDF](https://wiki.documentfoundation.org/TDF)* und verwandten Themen zu stellen und zu beantworten.

Hier können Sie sich über die Benutzung von AskLibreOffice Informieren:

*[Dies ist die Anleitung - Wie benutze ich die Ask Seite?](https://ask.libreoffice.org/t/dies-ist-die-anleitung-wie-benutze-ich-die-ask-seite/11)*

#### <span id="page-2-2"></span>**Austauschformat**

Ein Dateiformat, welches dem Austausch von Daten dient.

Das Austauschformat können Grafiken oder allgemeine Daten sein, beispielsweise von einer Tabellenkalkulation. Austauschformate dienen auch zum Import oder Export von einer Anwendung in eine Andere.

# **B**

#### *Auswahl*

| A | B | C | D | E | F | G | H | I | J | K | L | M | N | O | P | Q | R | S | T | U | V | W | X | Y | [Z](#page-24-0) |

#### **Barcode**

Als Barcode (oder Strichcode bzw. Streifencode) wird eine lesbare Schrift, die aus verschieden breiten, parallelen Linien besteht, bezeichnet. Diese Linien werden von einem Scanner gelesen und interpretiert, so dass diese elektronisch weiter verarbeitet werden können. Gängige Vertreter sind hier Etiketten (EAN-Code) oder ISBN-Nummern bei Büchern. Einen "Nachfolger" stellt der OR-Code dar.

#### **Barrierefreiheit**

*[Barrierefreiheit](https://de.libreoffice.org/get-help/accessibility/)* dient den besonderen Bedürfnisse von Nutzern mit Einschränkungen und steht in LibreOffice Writer zur Verfügung.

#### **Barrierefreiheits-Prüfung**

In LibreOffice Writer schaltet das Menü **Extras > Prüfung der Barrierefreiheit** die [Seitenleiste](#page-18-1) ein und zeigt Hinweise für den Text im Dokument. **KLICKEN** Sie auf die einzelnen Positionen, um sich den Problembereich anzeigen zu lassen.

#### <span id="page-3-0"></span>**Base**

Die *[Komponente Base](https://de.libreoffice.org/discover/base/)* in LibreOffice ist eine voll ausgestattete Benutzeroberfläche für Datenbanken, entworfen, um die Bedürfnisse einer breiten Nutzergruppe zu erfüllen. Aber Base wird auch Profis und Unternehmensanforderungen gerecht und bietet von Haus aus Unterstützung für einige weit verbreitete Mehrbenutzer-Datenbanksysteme: MySQL/MariaDB, Adabas D, MS Access und PostgreSQL. Darüber hinaus erlaubt Ihnen die Unterstützung für JDBC- und ODBC-Standardtreiber, mit nahezu jeder anderen existierenden Datenbank eine Verbindung aufzubauen.

Base wird mit einer vollständig konfigurierten HSQL-basierten Datenbank ausgeliefert. Es ist die ideale Lösung für unkomplizierte Bedürfnisse und für Personen, die ein einfach zu verstehendes und benutzendes System benötigen: Die Daten werden direkt in einer Base-Datei gespeichert, die Speicherung in flachen dBase-Dateien ist ebenso möglich. Base besitzt Assistenten, um Anfängern bei der Erstellung von Tabellen, Abfragen, Formularen und Berichten zu helfen, und zahlreiche vorgefertigte Tabellenlösungen, wie für das Verarbeiten von Anlagen, Kunden, Aufträgen, Rechnungen u v m.

Base ist mehr als nur ein Werkzeug, das alleinstehend benutzt werden kann – es ist auch perfekt in die anderen LibreOffice-Anwendungen integriert: Es kann beispielsweise über die LDAP-Schnittstelle (oder verschiedene andere Protokolle) die Kontaktadressen für E-Mail-Serienbriefe in Writer liefern. Base kann ebenso benutzt werden, um verknüpfte Datenbereiche in Calc zu erstellen, für die Analyse mittels Pivot-Tabellen oder als Datenbasis für Diagramme.

#### **Bedingte Formatierung**

Verwenden Sie *[Bedingte Formatierung](https://help.libreoffice.org/latest/de/text/scalc/01/05120000.html?DbPAR=CALC#bm_id3153189)*, um bereichsbasierte Bedingungen in LibreOffice Calc festzulegen.

#### **Benutzerprofil**

In LibreOffice ist das *[Benutzerprofil](https://wiki.documentfoundation.org/UserProfile/de)* der Ordner, in dem alle benutzerbezogenen Daten wie Erweiterungen, benutzerdefinierte Wörterbücher, Dokumentvorlagen usw. gespeichert sind.

Dieser Ordner wird bei der Deinstallation oder Aktualisierung von LibreOffice nicht entfernt, sodass Ihre bisher gemachten Anpassungen beibehalten werden.

#### **Bézierobjekt**

Bézierkurven sind nach einem vom französischen Mathematiker Pierre Bézier entwickelten Verfahren mathematisch dargestellte Kurven, wie sie in zweidimensionalen Grafikanwendungen zum Einsatz kommen. Eine solche Kurve definiert sich durch vier Punkte: den Anfangspunkt, den Endpunkt und zwei separate Zwischenpunkte. Ein Bézier-[Objekt](#page-14-0) lässt sich durch Verschieben dieser Punkte mit der Maus verformen. Um Bézier-Objekte in LibreOffice zu erstellen, wird die Zeichnungskomponente Draw empfohlen.

#### **Bildkompression**

Bildkompression beruht wie jede Art der Datenkompression darauf, den ursprünglichen Datensatz entweder über eine *[Verlustfreie Kompression](#page-22-1)* in einer vollständig rekonstruierbaren Form zu speichern oder Daten zu entfernen, deren Verlust kaum wahrnehmbar ist (*[Verlustbe](#page-22-0)[haftete Kompression](#page-22-0)*). Es gibt sehr viele Grafikformate, von denen aber viele veraltet sind und viele keine Kompression unterstützen, da sie *[Austauschformat](#page-2-2)* für Grafikprogramme sind.

#### **Blog**

#### *[Blog der The Document Foundation](https://de.blog.documentfoundation.org/)*

#### **Buchstabierte Zahlen- und Währungsformate**

Auch sprechende Formate genannt. 100 wird zu EINHUNDERT. Diese Art der Formatierung steht in der LibreOffice Komponente Calc zur Verfügung.

# **C**

#### *Auswahl*

### | A | B | C | D | E | F | G | H | I | J | K | L | M | N | O | P | Q | R | S | T | U | V | W | X | Y | [Z](#page-24-0) |

#### <span id="page-4-0"></span>**Calc**

In LibreOffice ist die *[Komponente Calc](https://de.libreoffice.org/discover/calc/)* das Tabellenkalkulationsprogramm, das Sie sich immer gewünscht haben. Für Neulinge ist es intuitiv und einfach zu erlernen. Professionelle Datenverarbeiter und Zahlenkünstler wissen das umfangreiche Angebot an einer Vielzahl von Funktionen zu schätzen. Assistenten können Sie mittels Auswahldialog durch eine umfangreiche Palette von fortschrittlichen Funktionen führen. Oder Sie laden Dokumentvorlagen aus dem LibreOffice-Archiv herunter – für fertige Tabellenkalkulationslösungen.

Formatvorlagen sowie direkte Formatierung machen es einfach, flexible Möglichkeiten der Zellformatierung vorzunehmen, inklusive frei drehbarer Inhalte, Vorlagen, Hintergründe, Rahmen und vielem mehr. Werden Sie Experte für Tabellenkalkulationen: nutzen Sie die eingebauten Funktionen, indem Sie einmal vorgefertigte Tabellenblätter immer wieder verwenden, und konzentrieren Sie sich voll und ganz auf Ihre eigentliche Arbeit.

Der Szenario-Manager erlaubt "Was wäre wenn ..."-Analysen auf Knopfdruck. Beispielsweise können Sie die Rentabilität für hohe, mittlere und niedrige Umsatzprognosen vergleichen.

Mittels Solver können Sie Optimierungsprobleme lösen, wobei ein Zellwert basierend auf Randbedingungen in anderen Zellen berechnet wird.

Mittels der fortschrittlichen Funktionen von Pivot-Tabellen ist es einfach, Quelldaten von Unternehmensdatenbanken zu nehmen, in Kreuztabellen zusammenzufassen und in aussagekräftige Daten zu verwandeln. Echtzeit-Datenströme können in Tabellenblättern erfasst und für Berechnungen übernommen werden.

Dank der Mehrbenutzer-Unterstützung in Calc können Sie an Tabellen gemeinsam arbeiten. Verteilen Sie hierfür eine Tabelle an andere, damit diese einfach ihre Daten selbst dort eintragen. Als Eigentümer können Sie dann mit wenigen Klicks die neuen Daten in Ihre Tabelle übernehmen. Diese Funktion der Zusammenarbeit hilft, Bearbeitungskonflikte zu vermeiden.

#### **Complex Text Layout (CTL)**

Sprachen mit komplexen Skripten können unter anderem folgende Eigenschaften aufweisen:

- Es werden Zeichen verwendet, die aus mehreren Teilen zusammengesetzt sind.
- Die Schreibrichtung des Texts läuft von rechts nach links.

LibreOffice unterstützt derzeit Hindi, Thai, Hebräisch und Arabisch als CTL-Sprachen. Aktivieren Sie die CTL-Unterstützung unter **Extras > Optionen... > Sprachen und Gebietsschemata > Allgemein**, um diese zu verwenden.

# **D**

#### *Auswahl*

### | A | B | C | D | E | F | G | H | I | J | K | L | M | N | O | P | Q | R | S | T | U | V | W | X | Y | [Z](#page-24-0) |

#### **Dateiendung**

Die Dateiendung gibt normalerweise das Format der Datei an und stellt die Buchstabenkombination hinter dem letzten Punkt des Dateinamen dar.

#### <span id="page-5-0"></span>**Datenbank**

In einer Datenbank werden Daten gespeichert, verwaltet und miteinander in Beziehung gebracht. Zusätzlich können Informationen gesucht sowie gefiltert dargestellt werden.

#### **dBase**

dBASE war eines der ersten dateibasierten Datenbankverwaltungssysteme für PCs. Die strukturierten Daten wurden in "DataBaseFiles" (daher die Dateiendung DBF) gespeichert. dBASE-Dateien und -Programme sind heute technisch veraltet, wobei das Dateiformat hin- und wieder als Austauschformat verwendet wird.

#### **DDE**

DDE steht für "Dynamic Data Exchange", also dem dynamischen Datenaustausch. Dies ist ein Vorgänger von *[OLE](#page-15-1)*, dem "Object Linking and Embedding". Bei DDE wird ein *[Objekt](#page-14-0)* in Form einer *[Verknüpfung](#page-22-2)* zur Datei eingebunden, aber im Gegensatz zu OLE nicht selbst eingebettet. DDE-Verknüpfungen lassen sich wie folgt erzeugen: Wählen Sie in einem LibreOffice-Calc Tabellendokument Zellen aus, kopieren Sie diese in die *[Zwischenablage](#page-24-1)*, wechseln Sie in ein anderes Tabellendokument, und wählen Sie **Bearbeiten → Inhalte einfügen**. Wählen Sie die Option "Verknüpfen" aus, um den Inhalt als DDE-Verknüpfung einzufügen. Bei Aktivierung der Verknüpfung wird der eingefügte Zellbereich aus der Originaldatei eingelesen.

#### **Debian**

Debian ist eine Linux-Distribution, die es seit 1996 gibt und den Linux-Kernel sowie alle für den Betrieb des Systems erforderliche Programme enthält. Seit der Version 6.0 enthält Debian nur noch freie Software.

#### **Diagramme**

LibreOffice-Diagramme bietet die Möglichkeit, Diagramme zu erstellen und in Ihre Dokumente einzubetten. Diagramme können nicht nur einfach aus Daten erstellt, sondern auch ihr Typ, ihre Farbe und ihre Größe auf vielfältige Weise angepasst werden. Eine Vielzahl von Diagrammtypen steht zur Auswahl: Kreisdiagramme, Säulen- oder Balkendiagramme, Kursdiagramme, Streudiagramme, 2D und 3D-Optik …

Diagramme können in mehrere andere Dokumente eingefügt werden: Tabellen, Präsentationen, Zeichnungen oder Textdokumente. Deshalb kann das Diagrammmodul auch aus diesen LibreOffice-Anwendungen heraus aufgerufen werden und die Daten entweder mit in Ihrem Dokument vorhandenen verknüpft oder unabhängig davon festgelegt werden.

#### <span id="page-6-0"></span>**DIN**

Das "Deutsche Institut für Normung e. V." ist eine bedeutende nationale Normungsorganisation in der Bundesrepublik Deutschland.

Der heutige Name wurde 1975 im Zusammenhang mit dem zwischen der Organisation und der Bundesrepublik Deutschland abgeschlossenen Normenvertrag gewählt. Die unter der Leitung von Arbeitsausschüssen dieser Normungsorganisation erarbeiteten Standards werden als "DIN-Normen" bezeichnet. Das DIN arbeitet in den internationalen und europäischen Normengremien mit, um die deutschen Interessen zu vertreten und den internationalen freien Warenverkehr zu fördern. Es organisiert die Eingliederung internationaler Normen in das deutsche Normenwerk.

#### <span id="page-6-1"></span>**Direkte Formatierung**

Wenn Sie Ihre Dokumente ohne Hilfe von [Formatvorlagen](#page-8-1) formatieren, spricht man von direkter oder "harter" *[Formatierung](#page-8-0)*. Darunter versteht man die Veränderung von Text oder von einem anderen *[Objekt](#page-14-0)*, wie ein Rahmen oder eine Tabelle, über die Zuweisung verschiedener Attribute. Die Formatierung gilt nur für den ausgewählten Bereich und alle Änderungen müssen einzeln bearbeitet werden.

Direkte Formatierungen können Sie aus Ihrem Dokument entfernen, indem Sie mit dem Cursor den Text markieren und im Menü **Format > Direkte Formatierung löschen…** wählen.

Dem gegenüber steht die empfohlene *[Indirekte Formatierung](#page-10-1)*.

#### **Download**

Download ist das Herunterladen von Inhalten aus dem Web.

Das LibreOffice-Programm finden Sie zum Download auf der *[Webseite von LibreOffice](https://de.libreoffice.org/)*:

#### *[LibreOffice Download](https://de.libreoffice.org/download/download/)*

#### **Drag&Drop**

Sehen Sie unter *[Ziehen&Ablegen](#page-24-2)* nach.

#### <span id="page-6-2"></span>**Draw**

Mit der *[Komponente Draw](https://de.libreoffice.org/discover/draw/)* in LibreOffice können Sie alles von einer schnellen Skizze bis hin zu komplexen Plänen erstellen. Bis hin zu einer maximalen Größe von 600 cm mal 600 cm ist Draw exzellent ausgestattet, um technische Zeichnungen, Poster usw. zu erstellen. Mit Draw können Sie Grafikobjekte verändern, gruppieren, sie schneiden, 3D-Objekte verwenden und vieles mehr.

Entwerfen Sie aussagekräftige und intuitive Flussdiagramme mit Draw. Intelligente Verbinder erlauben es Ihnen, Fluss-, Organisations-, Netzwerkdiagramme und vieles mehr einfach zu erstellen, selbst wenn Sie kein geborener Künstler sind. Sie können die Klebepunkte für Verbinder selbst festlegen, um eine genaue und einfach zu wiederholende Positionierung zu erhalten. Maßlinien werden automatisch berechnet und deren lineare Abmessungen noch während des Zeichnens angezeigt.

Mit Draw können Sie Bilder und Grafiken auf verschiedene Arten verändern; Sie können sogar ein ganzes Fotoalbum mit Draw erstellen.

#### **Drehfeld**

Ein Drehfeld ist eine Eigenschaft eines Zahlen-, Währungs-, Datums- oder Zeitfelds bei Formular-Steuerelementen in LibreOffice. Wenn die Eigenschaft *Drehfeld* aktiviert ist, zeigt das Feld zwei Symbole mit Pfeilen an. Diese zeigen entweder senkrecht oder waagerecht in entgegengesetzte Richtungen.

In der Basic IDE wird ein numerisches Feld mit zwei Pfeilsymbolen als Drehfeld bezeichnet. Sie können entweder einen numerischen Wert direkt in das Drehfeld eingeben oder mit dem Auf- und Abwärtspfeil auswählen. Mit den Tasten **NACH OBEN** und **NACH UNTEN** Ihrer Tastatur lässt sich der Wert im Drehfeld ebenfalls vergrößern oder verkleinern. Mit den Tasten **BILD NACH OBEN** und **BILD NACH UNTEN** können Sie den Höchst- und den Mindestwert für das Drehfeld erreichen.

Handelt es sich um ein Drehfeld für numerische Werte, dann können Sie auch eine Maßeinheit angeben, also beispielsweise "1 cm", "5 mm", "12 pt" oder "2".

#### <span id="page-7-1"></span>**DTP-Programm**

Mittels eins DTP-Programms werden hochwertige Dokumente, die aus Texten und Bildern bestehen, erstellt. Diese Dokumente können zum Beispiel für den Druck von Broschüren, Magazinen, Büchern oder Katalogen verwendet werden.

### **E**

#### *Auswahl*

#### | A | B | C | D | E | F | G | H | I | J | K | L | M | N | O | P | Q | R | S | T | U | V | W | X | Y | [Z](#page-24-0) |

#### <span id="page-7-2"></span>**Eigenschaften (Seitenleiste)**

Die Eigenschaften in der [Seitenleiste](#page-18-1) richten sich danach, welche Aufgaben gerade vorgenommen werden. Wenn beispielsweise in LibreOffice Writer normaler Text bearbeitet wird, finden Sie in der Seitenleiste die Bereiche **Vorlage, Zeichen** und **Absatz**.

#### **Erweiterung**

Siehe [Extension](#page-7-0)

#### <span id="page-7-0"></span>**Extension**

Eine Extension (deutsch: Erweiterung) ist ein Programm, welches sich in LibreOffice integriert, um dessen Funktionen zu verbessern oder zu ersetzen. Die Extensions steuern LibreOffice über eine [API](#page-2-3) an.

Sie können die Funktionalität von LibreOffice mit Extensions (Erweiterungen) erweitern, die in unserem LibreOffice Extension-Archiv zum Download bereitstehen. Extensions sind Softwareerweiterungen, die Sie zusätzlich zur Standardinstallation von LibreOffice installieren können und die dem Paket zusätzliche Funktionen hinzufügen, für eine einzelne Anwendung (Writer, Calc, Impress, …) oder für alle Anwendungen gemeinsam.

Wenn Sie sich inspirieren lassen oder einfach Ihre Dokumentbearbeitung automatisieren möchten, können Sie für alle Bedürfnisse Dokumentvorlagen verwenden. Besuchen Sie unser LibreOffice Template-Archiv, um nach Vorlagen für Ihre Bedürfnisse zu suchen und diese herunterzuladen.

Viele Anwender haben Dokumente erstellt, die bestimmte Aufgaben erfüllen, und diese der Allgemeinheit zur Verfügung gestellt. Auf diesen Seiten finden Sie einen Überblick.

Haben Sie eigene Dokumente mit LibreOffice erstellt, die Sie gerne anderen Anwenderinnen und Anwendern zur Verfügung stellen möchten – warum soll man das Rad noch einmal erfinden – teilen Sie uns doch auf unserer discuss-Mailingliste mit, wo Interessenten dieses Material finden können.

## **F**

#### *Auswahl*

#### | A | B | C | D | E | F | G | H | I | J | K | L | M | N | O | P | Q | R | S | T | U | V | W | X | Y | [Z](#page-24-0) |

#### **Farbige Lesezeichen**

Für die Visualisierung von Metadaten

#### **Firebird**

Firebird ist ein freies Datenbankverwaltungsprogramm, welches auf Interbase basiert. Seit der LibreOffice-Version 4.2 ist Firebird 2.5 in LibreOffice-Base integriert, vorerst aber nur als

experimentelle Funktion neben der HSQLDB zugänglich. Ab LO 5.3 wird Firebird 3.0 verwendet. Zukünftig soll Firebird die HSQLDB ablösen. Über den aktuellen Stand können Sie sich jederzeit im aktuelle *[Base-Handbuch](https://de.libreoffice.org/get-help/documentation/)* informieren.

#### <span id="page-8-0"></span>**Formatierung**

Unter Formatierung versteht man in diesem Zusammenhang das optische Gestalten von Texten mit einem Textverarbeitungs- oder *[DTP-Programm](#page-7-1)*. Dazu gehören das Festlegen des Papierformats, der Seitenränder, der Schriftarten, der Schrifteffekte sowie der Einzüge und Abstände.

Sie können Text durch *[Direkte Formatierung](#page-6-1)* bei der Eingabe oder mithilfe von [Formatvorlagen](#page-8-1) in LibreOffice formatieren (*[Indirekte Formatierung](#page-10-1)*). Empfohlen wird die Formatierung mit Formatvorlagen.

#### <span id="page-8-1"></span>**Formatvorlagen**

Formatvorlagen finden Sie unter anderem in der [Seitenleiste](#page-18-1). Bei der Verwendung von Formatvorlagen spricht man von der indirekten oder "weichen" [Formatierung](#page-8-0). Das bedeutet, Sie nehmen die Formatierung nicht am Text vor, sondern legen diese in den Formatvorlagen fest und ordnen sie anschließend dem Text zu. In einer Formatvorlage/Absatzvorlage können Sie gleichzeitig mehrere Eigenschaften für Ihre Bedürfnisse anpassen. Zum Beispiel Schriftart, -größe und -farbe und vieles andere. Es ist ein ganzes Paket von Eigenschaften. In Writer gibt es die Formatvorlagen: *Absatzvorlagen, Zeichenvorlagen, Rahmenvorlagen, Seitenvorlagen, Listenvorlagen* und *Tabellenvorlagen*. In Calc gibt es die Formatvorlagen: *Zellvorlagen*, *Zeichnungsvorlagen* und *Seitenvorlagen*.

#### **Formular-Steuerelemente**

Formular-Steuerelemente sind die ausfüllbaren Felder in einem Dokument. Dazu wählen Sie das Menü **Ansicht > Symbolleisten > Formular-Steuerelemente** und erhalten die Symbolleiste *Formular-Steuerelemente*.

# **G**

#### *Auswahl*

## | A | B | C | D | E | F | G | H | I | J | K | L | M | N | O | P | Q | R | S | T | U | V | W | X | Y | [Z](#page-24-0) |

#### <span id="page-8-3"></span>**Galerie**

Die LibreOffice Galerie befindet sich in der [Seitenleiste](#page-18-1). Dort können Sie in einem Fenster Bilder und Klänge in thematischen Ordnern verwalten und zur Nutzung in LibreOffice bereitstellen.

#### <span id="page-8-2"></span>**GIF**

Das "Graphics Interchange Format" (deutsch: Grafik-*[Austauschformat](#page-2-2)*) ist ein Grafikformat, das eine gute *[Verlustfreie Kompression](#page-22-1)* für Bilder mit geringer Farbtiefe besitzt (bis zu 256 verschiedene Farben pro Einzelbild).

Darüber hinaus können mehrere Einzelbilder in einer Datei abgespeichert werden, die von geeigneten Betrachtungsprogrammen wie Webbrowsern als Animationen interpretiert werden.

#### <span id="page-8-4"></span>**Griff**

Die Griffe befinden sich jeweils am linken Ende von angedockten [Symbolleiste](#page-20-0)n in LibreOffice. Ein Griff einer Symbolleiste besteht aus fünf übereinander liegenden vertikalen Punkten. Mit der Maus **KLICKEN**-halten-ziehen Sie die Symbolleiste am Griff aus dem angedockten Zustand in einen frei schwebenden Zustand. Sind die Griffe nicht zu sehen, ist mit dem Befehl Symbolleisten fixieren das Abziehen der Symbolleisten unterbunden worden. **RECHTSKLICKEN** Sie auf eine fixierte Symbolleiste, um im Kontextmenü erneut auf **Symbolleiste fixieren** zu **KLICKEN** und damit die Fixierung aufzuheben.

#### **GUI**

GUI (engl. **G**raphical **U**ser **I**nterface) (Kurzform **UI**) ist das, was Sie auf dem Bildschirm sehen also die grafische Benutzeroberfläche. Sie umfasst alle [Symbolleiste](#page-20-0)n und [Schaltflächen](#page-18-2), die bei der Anwendung von Programmen wie beispielsweise LibreOffice sichtbar sind. Wenn Sie das Verhalten eines Programms nur durch Texteingaben in eine Kommandozeile steuern, besitzt dieses Programm keine GUI.

#### **GPL**

Die GNU General Public License (GPL) ist eine sehr verbreitete Software-Lizenz, welche den Anwendern die Freiheiten garantiert, die Software zu nutzen, studieren, verbreiten (kopieren) und ändern zu dürfen. Software unter GPL wird als "Freie Software" bezeichnet. Die aktuelle Version hat die Version 3.0 und ist unter *<http://www.gnu.org/licenses/gpl-3.0.html>* zu finden.

# **H**

#### *Auswahl*

### | A | B | C | D | E | F | G | H | I | J | K | L | M | N | O | P | Q | R | S | T | U | V | W | X | Y | [Z](#page-24-0) |

#### **Handbücher**

Handbücher sind Dokumente, die zu bestimmten Themen eine Anleitung und Beschreibung bieten. Handbücher zu LibreOffice finden Sie auf der *[Webseite von LibreOffice](https://de.libreoffice.org/)*: *[Handbücher](https://de.libreoffice.org/get-help/documentation/)*

#### **Hauptfenster**

Das Hauptfenster in LibreOffice (beispielsweise in Writer) hat die folgenden Hauptbestandteile: [Titelleiste](#page-20-2)*, [Menü,](#page-13-1) [Symbolleiste](#page-20-0)(n), [Arbeitsbereich,](#page-2-4) [Seitenleiste](#page-18-1)* und *[Statusleiste](#page-20-1)*.

#### **Hervorhebung**

[Formatvorlagen](#page-8-1) hervorheben in LibreOffice Writer bietet eine visuelle Veranschaulichung auf die im Dokument vorhandenen Vorlagen und direkten [Formatierung](#page-8-0)en. Im unteren Bereich de[r](#page-18-1) [Seitenleiste](#page-18-1) können Sie für Absatz- und Zeichenvorlagen getrennt bei *Hervorhebung* ein Häkchen setzen. Ein gesetztes Häkchen bewirkt, dass in der Seitenleiste die Formatvorlagen eine farbige Kennung mit einer Nummer bekommen. Diese Kennzeichnung findet man am Seitenrand des Dokuments oder im Dokument wieder. Sie zeigt an, wie der Text formatiert wurde bzw. welche Formatvorlagen zum Einsatz kamen.

#### **HSQLDB**

HSQLDB (Hyper Structured Query Language Database) ist ein freies, vollständig in Java programmiertes relationales Datenbankverwaltungssystem (RDBMS). Schon zu Zeiten von OpenOffice ist HSQLDB in Base integriert. Der Vorteil von HSQLDB ist, dass es sehr leicht in andere Produkte integriert werden kann (die entsprechende Bibliothek hat nur etwa eine Größe von einem Megabyte).

#### <span id="page-9-0"></span>**HTML**

Die "Hypertext Markup Language" ist eine textbasierte Auszeichnungssprache zur Strukturierung von Inhalten wie Texten, Bildern und Hyperlinks in Dokumenten.

HTML-Dokumente sind die Grundlage des World Wide Web und werden von einem Webbrowser dargestellt.

### **I**

#### *Auswahl*

| A | B | C | D | E | F | G | H | I | J | K | L | M | N | O | P | Q | R | S | T | U | V | W | X | Y | [Z](#page-24-0) |

#### **IDE**

Eine integrierte Entwicklungsumgebung (Integrated development environment, kurz IDE) ist eine Zusammenstellung von Programmierwerkzeugen, um die Erstellung von Software zu vereinfachen. LibreOffice enthält sehr leistungsfähige Werkzeuge, mit denen Sie Ihre Makros ausführen, bearbeiten und Fehler darin finden können.

#### <span id="page-10-2"></span>**IEC**

Die Internationale Elektrotechnische Kommission (International Electrotechnical Commission) ist eine internationale Normungsorganisation mit Sitz in Genf für Normen im Bereich der Elektrotechnik und Elektronik. Einige Normen werden gemeinsam mit der *[ISO](#page-10-0)* entwickelt.

#### **IME**

IME ist eine Abkürzung für "Input Method Editor", also ein Eingabemethoden-Editor. Dies ist ein Programm, das die Eingabe von komplexen Zeichen aus nichtwestlichen Zeichensätzen über eine Standardtastatur ermöglicht.

#### <span id="page-10-3"></span>**Impress**

Die *[Komponente Impress](https://de.libreoffice.org/discover/impress/)* in LibreOffice ist ein wirklich außergewöhnliches Programm, um wirkungsvolle Multimedia-Präsentationen zu erstellen. Die Erstellung und Bearbeitung von Präsentationen ist hochgradig flexibel, dank verschiedener Ansichtsmodi: Normal (für die allgemeine Bearbeitung), Gliederung (für die Verwaltung und Gliederung Ihrer Inhalte), Notizen (um Notizen der jeweiligen Folie anzuzeigen und zu bearbeiten), Handzettel (um druckbare Materialien zu erstellen) und Foliensortierung (für eine Miniaturansicht Ihrer Folien, in der Sie schnell die gesuchten Folien finden und diese sortieren können).

Mit Impress können Sie Ihrer Bildschirmpräsentation mit der Hilfe von Animationen und Effekten Leben einhauchen. Mit Fontwork können Sie Texte mittels attraktiver 2D- und 3D-Effekten aufpeppen. Außerdem ermöglicht Impress es Ihnen, mit einer Vielzahl vorgefertigter Objekte und Komponenten 3D-Szenen zu erstellen und zu kontrollieren.

Wenn die Zeit reif ist, um Ihre Arbeit vorzuführen, haben Sie einen leistungsstarken Präsentationsmodus, der Ihnen die volle Kontrolle darüber gibt, wie Ihre Folien angezeigt werden und wechseln, sodass Sie Ihre volle Aufmerksamkeit dem Vortrag widmen können (welche Folie wird wann angezeigt; mit manuellem oder zeitgesteuertem Folienübergang; ist der Mauszeiger sichtbar oder nicht; soll der Navigator ein- oder ausgeblendet werden; …).

Impress unterstützt mehrere Bildschirme und die mitgelieferte Erweiterung Präsentations-Konsole ermöglicht Ihnen zusätzliche Kontrolle über Ihre Bildschirmpräsentation, wie die Fähigkeit, eine Vorschau der folgenden Folie angezeigt zu bekommen, Ihre Notizen anzusehen und die Zeitsteuerung zu überwachen, während das Publikum die aktuelle Folie betrachtet.

Impress besitzt eine reichhaltige Auswahl einfach zu bedienender Zeichen- und Diagrammfunktionen, um Aufmachung und Raffinesse Ihrer Präsentation zu verbessern. Sie können noch mehr Zeit sparen, wenn Sie Dokumentvorlagen aus dem Vorlagen-Archiv von LibreOffice herunterladen.

#### <span id="page-10-1"></span>**Indirekte Formatierung**

Bei der indirekten oder "weichen" *[Formatierung](#page-8-0)* nehmen Sie Formatierungen nicht direkt am Text oder einer Zelle vor, sondern durch Zuweisen von [Formatvorlagen.](#page-8-1) Der große Vorteil besteht darin, dass Sie mit der Änderung einer Formatvorlage jedes *[Objekt](#page-14-0)* (Absätze, Rahmen, usw.) ändern, dem Sie diese Formatvorlage zugewiesen haben.

Dem gegenüber steht die *[Direkte Formatierung](#page-6-1)*.

#### <span id="page-10-0"></span>**ISO**

Die Internationale Organisation für Normung (International Organization for Standardization) ist die internationale Vereinigung von Normungsorganisationen und erarbeitet internationale Normen in allen Bereichen mit Ausnahme der Elektrik, der Elektronik und der Telekommunikation, für welche die *[IEC](#page-10-2)* zuständig ist.

### *Auswahl*

**J**

### | A | B | C | D | E | F | G | H | I | J | K | L | M | N | O | P | Q | R | S | T | U | V | W | X | Y | [Z](#page-24-0) |

#### <span id="page-11-0"></span>**Java**

Java ist eine Programmiersprache, die von der Firma Oracle weiterentwickelt und bereitgestellt wird. Für die Ausführung von Java-Programmen in einer Anwendung ist die *[JRE](#page-11-2)* (Java Runtime Environment) notwendig.

#### <span id="page-11-4"></span>**JDBC**

Sie können die API der Java DataBase Connectivity (JDBC) zum Herstellen einer Verbindung mit einer Datenbank von LibreOffice verwenden. JDBC-Treiber sind in der Programmiersprache Java geschrieben. Dabei unterscheidet man vier Typen:

- 1. JDBC-ODBC bridge plus ODBC driver. Die Verbindung zur Datenbank wird über ODBC hergestellt. Dabei stellt der JDBC-Treiber nur eine Kapselung der Aufrufe dar. Zusätzlich muss der ODBC-Treiber installiert werden.
- 2. Native-API partly-Java driver. Die Verbindung wird über einen Datenbanktreiber hergestellt. Der JDBC-Treiber ruft die entsprechenden Datenbank-Client-Funktionen auf. Der DBMS-Client muss dabei installiert sein.
- 3. JDBC-Net pure Java driver. Hier werden durch den JDBC-Treiber die Aufrufe in das entsprechende Protokoll übersetzt und dann von einem entsprechenden Server (middleware) in das DBMS-Protokoll übersetzt und an das DBMS geschickt.
- 4. Native-protocol pure Java driver. Hier werden durch den JDBC-Treiber die Aufrufe direkt in das Netzwerkprotokoll des DBMS übersetzt. Hierzu muss aber das entsprechende proprietäre Protokoll des DBMS unterstützt werden. Dieser Typ ist dann auch komplett plattformunabhängig.

#### <span id="page-11-1"></span>**JPEG**

JPEG wurde von der Joint Photopraphic Experts Group im Jahr 1992 in der *[ISO](#page-10-0)* Norm 10918-1 vorgestellt und ist heute eines der am meiste genutzte Bildformate.

#### <span id="page-11-3"></span>**JPG**

Sehen Sie unter *[JPEG](#page-11-1)* nach.

#### <span id="page-11-2"></span>**JRE**

JRE (kurz für Java Runtime Environment) ist die Laufzeit- bzw. Softwareumgebung, mit der Java-Anwendungen ausgeführt werden können. *[Java](#page-11-0)* und JRE werden von der Firma Oracle entwickelt und bereitgestellt.

LibreOffice ist ohne JRE lauffähig, JRE ist jedoch für die LibreOffice-Komponente Base wichtig.

# **K**

#### *Auswahl*

| A | B | C | D | E | F | G | H | I | J | K | L | M | N | O | P | Q | R | S | T | U | V | W | X | Y | [Z](#page-24-0) |

#### **Kerning**

Kerning ist die englische Bezeichnung für eine Unterschneidung oder Spationierung. Darunter versteht man das Verringern oder Vergrößern des Abstandes zwischen Buchstabenpaaren zum optischen Ausgleich des Schriftbildes, beispielsweise bei "W" und "a".

In Kerning-Tabellen ist vermerkt, welche Buchstabenpaare mehr Abstand benötigen. Diese Tabellen sind in der Regel Bestandteil der jeweiligen Schrift.

#### <span id="page-12-0"></span>**Komponenten**

LibreOffice ist eine Office-Suite, die mehrere Komponenten einschließt. In LibreOffice gibt es die Komponenten [Writer](#page-23-1)*, [Calc,](#page-4-0) [Impress](#page-10-3), [Draw,](#page-6-2) [Math,](#page-13-3) [Base](#page-3-0)* und *[Diagramm](https://de.libreoffice.org/discover/charts/)*.

#### <span id="page-12-1"></span>**Kontextmenü**

Kontextmenüs werden durch Rechtsklick auf ein [Objekt](#page-14-0) oder in eine Markierung aufgerufen. Sie zeigen kontextsensitive Menüeinträge zu dem jeweiligen Objekt bzw. der Markierung in einem Aufklappmenü an. Nahezu überall in LibreOffice sind Kontextmenüs vorhanden.

### **L**

#### *Auswahl*

#### | A | B | C | D | E | F | G | H | I | J | K | L | M | N | O | P | Q | R | S | T | U | V | W | X | Y | [Z](#page-24-0) |

#### **LGPL**

Die GNU Lesser General Public License (LGPL) ist von der GPL abgeleitet, erlaubt aber im Gegensatz zur GPL, Bibliotheken etc. in eigene (proprietäre) Software einzubinden.

#### **LibreOffice**

*[LibreOffice](https://de.libreoffice.org/discover/libreoffice/)* ist ein kostenloses, leistungsstarkes Office-Paket, und ein *[Nachfolger von](https://de.blog.documentfoundation.org/2020/02/18/zeitleiste-libreoffice-openoffice-org-and-go-oo-hauptversionen/)  [OpenOffice\(.org\)](https://de.blog.documentfoundation.org/2020/02/18/zeitleiste-libreoffice-openoffice-org-and-go-oo-hauptversionen/)*. Seine klare Oberfläche und seine mächtigen Werkzeuge lassen Sie Ihre Kreativität entfalten und Ihre Produktivität steigern. LibreOffice vereint mehrere Anwendungen, was es zum überzeugendsten freien und quelloffenen Office-Paket auf dem Markt macht und enthält die [Komponenten:](#page-12-0) [Writer](#page-23-1) die Textverarbeitung; [Calc](#page-4-0) die Tabellenkalkulation; [Impress](#page-10-3) das Präsentationsprogramm; [Draw](#page-6-2) das Zeichenprogramm; [Base](#page-3-0) die Datenbankverwaltung; [Math](#page-13-3) der Formeleditor.

Ihre Dokumente werden professionell und sauber aussehen, unabhängig von ihrem Zweck: ein Brief, eine Masterarbeit, eine Broschüre, ein Finanzbericht, eine Marketing-Präsentation, eine technische Zeichnung oder ein Diagramm.

LibreOffice ist kompatibel mit vielen Dokumentformaten wie Microsoft® Word, Excel, PowerPoint und Publisher. Aber LibreOffice geht noch weiter. Es ermöglicht Ihnen, einen modernen und offenen Dokumentenstandard, das OpenDocument Format (ODF), zu verwenden.

Neben den vielen Funktionen, die LibreOffice standardmäßig bereitstellt, ist es durch Erweiterungen (Extensions) einfach erweiterbar. Auf unserer eigens dafür eingerichteten Plattform finden Sie jede Menge *[Funktionen](http://extensions.libreoffice.org/?set_language=de)* und *[Dokumentvorlagen](http://templates.libreoffice.org/?set_language=de)*.

LibreOffice ist freie und quelloffene Software. Das Projekt ist offen für neue Mitstreiter und neue Ideen. Unsere Software wird täglich von einer großen und engagierten Benutzer-Gemeinschaft getestet und verwendet. Auch Sie können sich *[beteiligen](https://de.libreoffice.org/community/get-involved/)* und Einfluss auf die zukünftige Entwicklung nehmen.

Siehe auch: [Migration zu LibreOffice.](#page-13-2)

#### **LibreOffice – Webseite**

Auf der *[Webseite von LibreOffice](https://de.libreoffice.org/)* finden Sie reichliche Informationen über das Produkt, den Download, eine Hilfe, Informationen zur Mitarbeit, über die Gemeinschaft und wie Sie spenden können.

#### **Link**

Ein Link (oder Hyperlink) verknüpft den Inhalt mit einem anderen Dokument oder einem Abschnitt im gleichen Dokument. Links können sich hinter Texten, Symbolen oder Bildern verbergen.

### *Auswahl*

**M**

### | A | B | C | D | E | F | G | H | I | J | K | L | M | N | O | P | Q | R | S | T | U | V | W | X | Y | [Z](#page-24-0) |

#### <span id="page-13-5"></span>**Mailinglisten**

Für den Informationsaustausch und die Diskussion benutzt LibreOffice eine Vielzahl von *[Mailinglisten](https://de.libreoffice.org/get-help/mailing-lists/)*, sowohl Internationale als auch deutsch- und anderssprachige. Sie können sich dort sehr gerne anmelden und sich mit der Community austauschen.

#### **Makro**

Ein Makro ist eine Abfolge von Befehlsschritten, die in einer Programmiersprache wie LibreOffice Basic, JavaScript, BeanShell oder Python definiert werden. Ein Makro kann über den Makrorekorder oder über eigene Textzeilenprogrammierung erstellt und über die Menüoder *[Symbolleiste](#page-20-0)* abgerufen werden. Makros können in LibreOffice angewendet werden.

#### **MariaDB**

MariaDB ist ein relationales Datenbankverwaltungssystem, welches als Fork (Abspaltung) von MySQL entstanden ist. MariaDB steht unter GPL Lizenz, die Client-Bibliotheken unter LGPL.

#### **Markieren**

<span id="page-13-4"></span>Durch Markieren legen Sie fest, welche Teile eines Textes, einer Tabelle oder eines Bildes Sie bearbeiten wollen. Hierzu führen Sie mit gedrückter Maustaste den Mauszeiger über den gewünschten Bereich oder **KLICKEN** darauf, um beispielsweise ein Objekt zu markieren.

#### <span id="page-13-3"></span>**Math**

Die *[Komponente Math](https://de.libreoffice.org/discover/math/)* in LibreOffice ist der Formeleditor, der aus Ihren Textdokumenten, Tabellen, Präsentationen und Zeichnungen heraus aufgerufen werden kann, um dort perfekt formatierte mathematische oder naturwissenschaftliche Formeln einzufügen. Er kann Formeln mit einer großen Bandbreite an Elementen darstellen, von Brüchen, Termen mit Exponenten und Indizes, Integralen, mathematischen Funktionen und Ungleichungen bis hin zu Gleichungssystemen oder Matrizen.

Sie können Math entweder als eigenständige Anwendung oder als eingebettetes Objekt aus einer der anderen LibreOffice-Anwendung wie Writer, Calc, Impress oder Draw heraus starten.

#### **MathML**

MathML ist der vom World Wide Web Consortium (W3C) für Formeln in Webseiten erarbeitete Standard **Mathematical Markup Language**, siehe: *<https://www.w3.org/TR/MathML2/>*

Dieser Standard wird für die Speicherung von Math-Formeln in ODF-Dokumenten benutzt.

#### <span id="page-13-1"></span>**Menü**

Das Menü in LibreOffice befindet sich unter Windows und Linux direkt unter der [Titelleiste](#page-20-2) und unter macOS am oberen Rand des Bildschirms. Es handelt sich um Texte in einer vorgegebenen Anordnung. Wenn Sie eines der Menüs auswählen, wird ein Untermenü darunter eingeblendet, in dem weitere Optionen angezeigt werden. Ein Klick auf ein Menüpunkt löst eine Aktion aus. Dies kann ein Sprung zu einem Untermenü sein oder ein Befehl wird ausgeführt – beispielsweise **Datei > Speichern**, speichert das Dokument.

#### <span id="page-13-2"></span>**Migration zu LibreOffice**

Wenn Sie von einem anderen Office-Programm zu LibreOffice migrieren, sollten Sie sich hier informieren: *[Mein Übergang von MS-Office zu LibreOffice](https://wiki.documentfoundation.org/Videos/Transition_from_MS-Office_to_LibreOffice/de)*, dort stehen Ihnen weitreichende Migrations-Hinweise zur Verfügung.

#### <span id="page-13-0"></span>**MS-DOS**

MS-DOS, kurz für Microsoft Disk Operating System, war Microsofts erstes Betriebssystem für PCs.

Es wurde ursprünglich für den Intel-Prozessor 8086/8088 entwickelt und war in den späten 1980er und frühen 1990er Jahren das dominierende Betriebssystem für Einzelplatzrechner. Die früheren Windows-Versionen 1.0 bis 3.11, 95 (4.0), 98 (4.1) und ME (4.9) waren von DOS abhängig. Windows NT und die darauf basierenden Microsoft-Betriebssysteme (Windows 2000, XP, Vista und 7) bauen nicht mehr auf MS-DOS auf und können DOS-Software nicht mehr oder nur noch eingeschränkt ausführen.

#### **MySQL**

MySQL ist ein sehr verbreitetes relationales Datenbankverwaltungssystem und steht für viele Betriebssysteme zur Verfügung (Unix, Linux, Windows, Mac OS, ...). Es steht unter einem dualen Lizenzsystem, einmal proprietär und einmal unter der GPL. Ursprünglich wurde MySQL von der schwedischen Firma MySQL AB entwickelt und dann von Sun Micro-Systems aufgekauft, das seinerseits von Oracle gekauft worden ist.

# **N**

#### *Auswahl*

### | A | B | C | D | E | F | G | H | I | J | K | L | M | N | O | P | Q | R | S | T | U | V | W | X | Y | [Z](#page-24-0) |

#### **Natives Dateiformat**

Dateien die auf Computern gespeichert werden, haben üblicherweise eine Dateiendung (Extend). Jedes Programm hat normalerweise eine Dateiendung für die vom Programm verwendeten Dokumente, die von den Programmierern für dieses Programm vorgegeben ist. Einige Programme können auch fremde Dateiformate öffnen/importieren/speichern/exportieren. Meist ist dies aber mit Einschränkungen verbunden.

Das native Dateiformat ist das Format, dass von den Programmierern für das von Ihnen entwickelte Programm bestimmt wurde.

LibreOffice verwendet für seine Komponenten [ODF.](#page-15-2)

Siehe auch: *[Empfehlung für ein sauberes Arbeiten mit LibreOffice](https://wiki.documentfoundation.org/Faq/General/118/de#Empfehlung_f%C3%BCr_ein_sauberes_Arbeiten_mit_LibreOffice,_wenn_unterschiedliche_Office-Programme_zur_Anwendung_kommen)*

#### <span id="page-14-2"></span>**Navigator**

Der Navigator in LibreOffice befindet sich in der [Seitenleiste.](#page-18-1) Durchsuchen Sie das Dokument und reorganisieren Sie seinen Inhalt, indem Sie Inhaltskategorien wie Überschriften, Tabellen, Rahmen, Bilder usw. auswählen.

# **O**

#### *Auswahl*

| A | B | C | D | E | F | G | H | I | J | K | L | M | N | O | P | Q | R | S | T | U | V | W | X | Y | [Z](#page-24-0) |

#### <span id="page-14-1"></span>**OASIS**

Die "Organization for the Advancement of Structured Information Standards" ist eine internationale, nicht-gewinnorientierte Organisation, die sich mit der Weiterentwicklung von E-Business- und Webservice-Standards beschäftigt. Bekannte Standards der OASIS sind u. a. OpenDocument (*[ODF](#page-15-2)*) und DocBook.

#### **OASIS Open Document Format for Office Applications**

Sehen Sie unter *[ODF](#page-15-2)* nach.

#### <span id="page-14-0"></span>**Objekt**

Ein Objekt ist ein Element auf dem Bildschirm, das Informationen enthält. Dabei kann es sich beispielsweise um Anwendungsdaten handeln, wie Texte oder Grafiken.

Objekte sind selbstständig und beeinflussen sich nicht gegenseitig. Jedem Objekt, das Daten enthält, werden bestimmte Befehle zugeordnet. Ein Grafikobjekt wird so mit Befehlen zur Bildbearbeitung versehen, eine Tabelle mit Befehlen zur Berechnung usw. Wenn Sie Objekt[e](#page-13-4) [markieren](#page-13-4) (beispielsweise Zeichenobjekte), erhalten sie [Ziehpunkte](#page-24-3).

#### <span id="page-15-3"></span>**ODBC**

Open Database Connectivity (ODBC) ist ein Protokoll für den Zugriff auf *[Datenbank](#page-5-0)*-Systeme durch Anwendungen. Dabei kommt die Abfragesprache *[SQL](#page-19-0)* zum Einsatz. In LibreOffice können Sie von Fall zu Fall entscheiden, ob die Abfragen durch Eingabe von SQL-Befehlen oder anhand der interaktiven Hilfe erfolgen sollen. Bei letzterer Methode definieren Sie die Abfrage per Mausklick und LibreOffice übersetzt sie dann automatisch in SQL.

Die nötigen 32-Bit ODBC Funktionen installieren Sie mithilfe eines Setup-Programms des Datenbankherstellers in Ihr Betriebssystem. Die Eigenschaften bearbeiten Sie dann in der Systemsteuerung.

#### <span id="page-15-2"></span>**ODF**

OASIS ("Open Document Format for Office Applications" kurz: OpenDocument / ODF; deutsch: Offenes Dokumentformat für Büroanwendungen) ist ein international genormter quelloffener Standard für Dateiformate von Bürodokumenten wie Texte, Tabellendokumente, Präsentationen, Zeichnungen, Bilder und Diagramme. Es wurde ursprünglich von Sun entwickelt, durch die Organisation *[OASIS](#page-14-1)* als Standard spezifiziert und 2006 als internationale Norm *[ISO](#page-10-0)*/*[IEC](#page-10-2)* 26300 veröffentlicht.

#### <span id="page-15-1"></span>**OLE**

OLE steht für "Object Linking and Embedding", also etwa Verknüpfung und Einbettung von Objekten. Ein OLE-*[Objekt](#page-14-0)* kann wahlweise als *[Verknüpfung](#page-22-2)* in ein Dokument eingefügt oder selbst darin eingebettet werden. Beim Einbetten wird eine Kopie des Objekts zusammen mit Angaben zum Quellprogramm in das Zieldokument eingefügt. Wenn Sie das Objekt bearbeiten möchten, müssen Sie nur darauf **DOPPELKLICKEN** und aktivieren so das Quellprogramm.

#### <span id="page-15-0"></span>**Online-Community**

Es handelt sich um eine Gruppe von Menschen, die sich über das Web, über eine Liste oder anderen Mediendiensten austauschen, um miteinander zu kommunizieren.

#### **Online-Hilfe**

Die Seiten der LibreOffice-Online-Hilfe werden in Ihrem Standard-Webbrowser angezeigt. Die Hilfe bezieht sich auf die Voreinstellungen des Programms und die Standardeinstellungen des Betriebssystems. Farben, Mausverhalten und andere Elemente können auf Ihrem System abweichen. *[Die LibreOffice-Hilfe](https://help.libreoffice.org/latest/de/text/shared/05/new_help.html)*

#### **OpenDocument**

Sehen Sie unter *[ODF](#page-15-2)* nach.

#### **OpenCL**

OpenCL ist ein Formelinterpreter, der massive parallele Berechnungen von Formelzellen mit GPU (Graphic Prozessor Unit) über OpenCL ermöglicht.

#### **OpenGL**

OpenGL ist eine ursprünglich von SGI (Silicon Graphics Inc) entwickelte 3D-Grafiksprache. Zwei Varianten dieser Sprache sind weit verbreitet: das auf die Verwendung unter Windows NT ausgerichtete Microsoft OpenGL und Cosmo OpenGL von SGI. Cosmo OpenGL ist eine für alle Plattformen und Computertypen geeignete, unabhängige Grafiksprache, die sogar auf Systemen ohne spezielle 3D-Grafikhardware eingesetzt werden kann.

# **P**

### *Auswahl*

# | A | B | C | D | E | F | G | H | I | J | K | L | M | N | O | P | Q | R | S | T | U | V | W | X | Y | [Z](#page-24-0) |

#### **PDF**

Das Portable Document Format (PDF; deutsch: (trans)portables Dokumentenformat) ist ein plattformunabhängiges Dateiformat für Dokumente, das vom Unternehmen Adobe Systems entwickelt und 1993 veröffentlicht wurde.

Ziel war es, ein Dateiformat für elektronische Dokumente zu schaffen, das diese unabhängig vom ursprünglichen Anwendungsprogramm, vom Betriebssystem oder von der Hardwareplattform originalgetreu weitergeben kann. Ein Leser einer PDF-Datei soll das Dokument immer in der Form betrachten und ausdrucken können, die der Autor festgelegt hat. Die typischen Konvertierungsprobleme (wie zum Beispiel veränderter Seitenumbruch oder falsche Schriftarten) beim Austausch eines Dokuments zwischen verschiedenen Anwendungsprogrammen entfallen.

Neben Text, Bildern und Grafik kann eine PDF-Datei auch Hilfen enthalten, die die Navigation innerhalb des Dokumentes erleichtern. Dazu gehören zum Beispiel anklickbare Inhaltsverzeichnisse und miniaturisierte Seitenvorschauen.

PDF ist mittlerweile weit verbreitet und wird beispielsweise von vielen elektronischen Zeitschriften (E-Journals) genutzt. Mittlerweile gibt es auf dem Markt zahlreiche Softwareprodukte, die Dateien als PDF erzeugen können, wenn sie auch nicht immer den vollen Funktionsumfang von Adobe Acrobat bieten.

PDF-Dateien sind nicht auf PCs beschränkt, sondern kommen auch beispielsweise in Druckmaschinen zum Einsatz. Des Weiteren gibt es spezielle Erweiterungen zur Langzeitarchivierung.

#### <span id="page-16-0"></span>**Pixel**

Das Bild eines digitalen Fotos und eines Monitores setzt sich aus Punkten (Pixeln) zusammen. Die Anzahl der Bildpunkte wird in einem Zahlenpaar angegeben.

#### <span id="page-16-1"></span>**Pixelgrafik**

Eine Pixelgrafik, auch Rastergrafik genannt, ist eine Form der Beschreibung eines Bildes in Form von computerlesbaren Daten. Rastergrafiken bestehen aus einer rasterförmigen Anordnung von Bildpunkten (*[Pixel](#page-16-0)* genannt), denen jeweils eine Farbe zugeordnet ist. Die Hauptmerkmale einer Rastergrafik sind daher die Bildgröße (Breite und Höhe gemessen in Pixeln) sowie die Farbtiefe.

Die Erzeugung und Bearbeitung von Rastergrafiken fällt in den Bereich der Computergrafik und Bildbearbeitung. Eine andere Art der Beschreibung von Bildern ist die *[Vektorgrafik](#page-22-3)*.

#### **PostgreSQL**

PostgreSQL ist ein freies, objektrelationales Datenbankverwaltungssystem (ORDBMS) und ist weitestgehend mit dem SQL-Standard SQL:2008 konform. Zu den relationalen Funktionen kommt beispielsweise die Möglichkeit hinzu, selbstdefinierte Datentypen und Operationen zu verwenden.

#### **PNG**

"Portable Network Graphics" (deutsch: portable Netzwerkgrafik) ist ein *[Rastergrafik](#page-17-0)*-Format, das eine *[Verlustfreie Kompression](#page-22-1)* benutzt. Es wurde als freier Ersatz für das ältere, bis zum Jahr 2004 mit Patentforderungen belastete Format *[GIF](#page-8-2)* entworfen und ist weniger komplex als *[TIFF](#page-20-3)*. Die Dateien werden mit einem wählbaren Faktor und, - im Gegensatz zu *[JPG](#page-11-3)*, - stets verlustfrei komprimiert. PNG unterstützt neben unterschiedlichen Farbtiefen auch Transparenz per Alphakanal.

#### **Primärschlüssel**

Ein Primärschlüssel dient zur eindeutigen Kennzeichnung eines Datenbankfeldes. Diese eindeutige Identifikation von Datenbankfeldern wird bei einer relationalen *[Datenbank](#page-5-0)* verwendet, bei denen von einer Tabelle auf die Daten einer anderen Tabelle zugegriffen werden kann. Wird von einer anderen Tabelle auf einen Primärschlüssel verwiesen, so bezeichnet man ihn als Fremdschlüssel.

In LibreOffice [Base](#page-3-0) definieren Sie Primärschlüssel in der Entwurfsansicht einer Tabelle, indem Sie im *[Kontextmenü](#page-12-1)* eines Zeilenkopfes für das ausgewählte Feld den entsprechenden Befehl wählen.

#### <span id="page-17-1"></span>**Prüfung der Barrierefreiheit**

Die Funktion *Prüfung der Barrierefreiheit* in LibreOffice finden Sie in der [Seitenleiste.](#page-18-1) Listet die im Dokument gefundenen Probleme zur Barrierefreiheit auf. **DOPPELKLICKEN** Sie darauf, um zu der Stelle zu springen, an der sich das Problem befindet.

# **Q**

#### *Auswahl*

| A | B | C | D | E | F | G | H | I | J | K | L | M | N | O | P | Q | R | S | T | U | V | W | X | Y | [Z](#page-24-0) |

#### **QR-Code**

Der QR-Code (Quick Response Code) ist ein zweidimensionaler Code, der ursprünglich für die Markierung von Baugruppen und Komponenten entwickelt worden ist. Der Code enthält redundate Daten, so dass in einem gewissen Umfang eine Fehlerkorrektur möglich ist, wenn beispielsweise durch Verschmutzung nicht alles erkennbar ist (Level H erlaubt, dass 30 % wiederhergestellt werden können). Heute wird der QR-Code nicht nur als Produktetikette verwendet, sondern beispielsweise für URLs (Verweise auf Webseiten), als Visitenkarte (VCARD) usw.

# **R**

#### *Auswahl*

#### | A| B | C | D | E | F | G | H | I | J | K | L | M | N | O | P | Q | R | S | T | U | V | W | X | Y | [Z](#page-24-0) |

#### <span id="page-17-0"></span>**Rastergrafik**

Sehen Sie unter *[Pixelgrafik](#page-16-1)* nach.

#### **Registerhaltigkeit**

Registerhaltigkeit ist ein Begriff aus der Typografie. Darunter versteht man den deckungsgleichen Abdruck der Zeilen eines Satzspiegels auf der Vorder- und Rückseite von Büchern, Zeitschriften und Zeitungen. Mit der Funktion Registerhaltigkeit können diese Seiten einfacher gelesen werden, indem verhindert wird, dass graue Schatten durch die Textzeilen hindurch scheinen. Von Zeilenregisterhaltigkeit spricht man auch dann, wenn sich bei Textspalten alle nebeneinander liegenden Zeilen auf gleicher Höhe befinden.

Wenn Sie einen Absatz, eine Absatzvorlage oder eine Seitenvorlage als registerhaltig definieren, werden die Grundlinien der betroffenen Zeichen an einem vertikalen Seitenraster ausgerichtet. Dabei spielt die Schriftgröße oder das Vorhandensein einer Grafik keine Rolle. Sie können die Einstellung für dieses Raster auch als eine Eigenschaft der Seitenvorlage festlegen.

#### **Relationale Datenbank**

Eine relationale *[Datenbank](#page-5-0)* ist ein Datenbanksystem, in dem Daten in Form miteinander verbundener Tabellen verwaltet werden. Die Daten können in verschiedener Weise abgefragt werden, ohne dass die zugrunde liegenden Tabellen reorganisiert werden müssen.

Ein relationales Datenbankverwaltungssystem (RDBMS) ist ein Programm, mit dem Sie relationale Datenbanken erstellen, aktualisieren und verwalten können. Ein RDBMS akzeptiert *[SQL](#page-19-0)*-Anweisungen, die entweder vom Benutzer eingegeben werden oder in einer Anwendung enthalten sind, und erzeugt, aktualisiert oder ermöglicht den Zugriff auf Datenbanken.

Als typisches Beispiel lässt sich eine Datenbank mit Kunden-, Verkaufs- und Rechnungstabellen heranziehen. In der Rechnungstabelle sind nicht die eigentlichen Kunden- oder Verkaufsdaten, sondern Referenzen, in Form von relationalen Verknüpfungen, oder Relationen auf die Tabellenfelder mit den entsprechenden Kunden- und Verkaufsdaten (z. B. das Kundennummernfeld aus der Kundentabelle) enthalten.

#### <span id="page-18-0"></span>**Relativ speichern**

In einigen Dialogen (beispielsweise **Bearbeiten > AutoText**) können Sie wählen, ob eine Datei relativ oder absolut gespeichert werden soll.

Wenn Sie sich für das relative Speichern entscheiden, werden Referenzen auf eine eingebettete Grafik oder ein anderes *[Objekt](#page-14-0)* im Dokument relativ zur Position im Dateisystem gespeichert. In diesem Fall spielt es keine Rolle, wo die referenzierte Verzeichnisstruktur eingetragen ist. Solange die Referenz auf derselben Festplatte bzw. demselben Volumen bleibt, werden die Dateien unabhängig vom Speicherort immer aufgefunden. Dies ist für solche Dokumente von besonderer Bedeutung, die auch auf Computern mit einer möglicherweise ganz anderen Verzeichnisstruktur oder anderen Laufwerks- oder Volumen-Namen verwendet werden sollen. Auch für das Anlegen von Verzeichnisstrukturen auf einem Internetserver empfiehlt es sich, Dokumente relativ zu speichern.

Vergleichen Sie auch mit *[Absolut speichern](#page-1-0)*.

#### **Release Note**

Beschreiben im Wiki der *[TDF](https://wiki.documentfoundation.org/TDF)* eine einzelne LibreOffice-Version und deren Änderungen. Beispiel Release Version 7.5 in Englisch: *[LibreOffice 7.5 Community: Release Notes](https://wiki.documentfoundation.org/ReleaseNotes/7.5)*

#### **RPM**

"RPM Package Manager"

#### **RTF**

RTF (Rich Text Format) ist ein für den Austausch von Textdateien entwickeltes Dateiformat. Es zeichnet sich dadurch aus, dass Formatierungsinformationen in direkt lesbare Textdaten konvertiert werden. Leider entstehen dabei im Vergleich zu anderen Formaten recht große Dateien.

# **S**

#### *Auswahl*

#### | A | B | C | D | E | F | G | H | I | J | K | L | M | N | O | P | Q | R | S | T | U | V | W | X | Y | [Z](#page-24-0) |

#### <span id="page-18-2"></span>**Schaltfläche**

Eine Schaltfläche ist ein grafisches Element (meist mit einer Beschriftung), dass beim **DARAUF KLICKEN** einen Befehl ausführt. Beispielsweise OK , Öffnen und Speichern .

#### <span id="page-18-1"></span>**Seitenleiste**

Die Seitenleiste befindet sich standardmäßig auf der rechten Seite neben dem [Arbeitsbereich.](#page-2-4) In der Seitenleiste können mehrere Funktionen aufgerufen werden. Dies kann in den [Kompo](#page-12-0)[nenten](#page-12-0) unterschiedlich sein. Als Beispiel sind hier die Funktionen der Seitenleiste in Writer

aufgeführt: *Einstellungen der Seitenleiste, [Eigenschaften](#page-7-2), [Formatvorlagen,](#page-8-1) [Galerie](#page-8-3), [Navigator](#page-14-2), Seite, [Vorlagenkontrolle,](#page-23-2) [Änderungen verwalten](#page-1-1)* und *[Prüfung der Barrierefreiheit](#page-17-1)*.

#### **Seitennummern-Assistent**

Den Seitennummern-Assistent erreicht man im Menü **Einfügen > Seitennummer…**, um die Seitenzahl in der Kopf-/Fußzeile in einem Schritt einzufügen.

#### **Skia**

In LibreOffice im Menü **Extras > Optionen… > LibreOffice> Ansicht** können Sie für die Grafikausgabe bestimmen:

- *Skia für das Rendern verwenden*
- *Rendern mittels Skia-Software erzwingen*.

Siehe: Wikipedia *[Skia Graphics Engine](https://en.wikipedia.org/wiki/Skia_Graphics_Engine)* [EN]

#### **Soziale Medien**

Soziale Medien sind web-basierte oder/und app-basierte Kommunikationsplattformen. Der Austausch von Kommunikation kann in unterschiedlichen Formen stattfinden. LibreOffice als Teil der *[The Document Foundation](https://de.libreoffice.org/about-us/governance/)* (TDF) unterhält oder ist beteiligt an einer Vielzahl von Kommunikationsplattformen in vielen Sprachen. [AskLibreOffice](#page-2-5), [Mailinglisten](#page-13-5), LibreOffice auf *[Mastodon](https://social.tchncs.de/@LibreOfficeDE)*, *[X](https://twitter.com/LibreOfficeDE)* (ehemals Twitter), *[Bluesky](https://bsky.app/profile/libreoffice.bsky.social)* und *[Facebook](https://www.facebook.com/LibreOfficeDE/)*. Als Weiteres gibt es noch den LibreOffice *[Blog](https://de.blog.documentfoundation.org/)*.

#### **Sparkline**

Miniaturdiagramm, dass in LibreOffice Calc in einer einzelnen Zelle dargestellt wird. Es muss zuvor ein Zellbereich mit Daten ausgewählt werden.

#### **Spracheinstellungen**

Spracheinstellungen können Sie in LibreOffice per Menü **Extras > Optionen > Sprachen und Gebietsschemata > Allgemein** vornehmen.

#### <span id="page-19-0"></span>**SQL**

SQL (Structured Query Language) ist eine Sprache zur Definition von Datenstrukturen und zur Spezifikation von Abfragen einer relationalen Datenbank. In LibreOffice haben Sie die Möglichkeit, Abfragen entweder in SQL oder mithilfe der Maus zu definieren.

SQL (damals SEQUEL) wurde im Jahre 1968 im Rahmen einer studentischen Arbeit in Berkley entwickelt und 1986 als ANSI-Standard (SQL1) verabschiedet. Die letzte Änderung war 2011, daher wird diese Version als SQL:2011 bezeichnet.

SQL teilt sich in folgende Unterbereiche auf:

- DDL: Data Defintion Language z. B. CREATE TABLE
- DCL: Data Control Language GRANT, REVOKE
- DML: Data Manipulation Language z. B. INSERT, UPDATE, DELETE
- DQL: Data Query Language **SELECT**
- TCL: Transaction Control Language COMMIT, ROLLBACK

#### <span id="page-19-1"></span>**SQL-Datenbank**

Eine *[SQL](#page-19-0)*-Datenbank ist ein *[Datenbank](#page-5-0)*-System, das eine SQL-Schnittstelle bietet. SQL-Datenbanken werden oft in Client/Server-Netzwerken eingesetzt, in denen verschiedene Clients auf einen zentralen Server (beispielsweise einen SQL-Server) zugreifen, daher bezeichnet man sie auch als SQL-Server-Datenbanken oder kurz SQL-Server.

In LibreOffice können Sie externe SQL-Datenbanken einbinden. Diese können sich sowohl auf einer Festplatte des Rechners, auf dem LibreOffice läuft, als auch im Netzwerk befinden. Der Zugriff erfolgt entweder über *[ODBC](#page-15-3)*, *[JDBC](#page-11-4)* oder über einen in LibreOffice integrierten systemeigenen Treiber.

#### **SQL-Server**

Sehen Sie unter *[SQL-Datenbank](#page-19-1)* nach.

#### <span id="page-20-1"></span>**Statusleiste**

Die Statusleiste befindet sich in LibreOffice am unteren Rand des [Arbeitsbereich](#page-2-4)s. Sie enthält Informationen über das Dokument und bietet bequeme Möglichkeiten zur schnellen Änderung einiger Dokumentfunktionen.

#### **SWF**

Das Kürzel "SWF" steht für Shockwave Flash. Unter dem Namen Shockwave vermarktete der damalige Hersteller Macromedia nicht nur Flash, sondern auch eine um 3D-Funktionen, eine objektorientierte Sprache und andere Features erweiterte Variante, die mit Adobe Director produziert werden kann. Während das Shockwave-Format von Anfang an für eine rechenintensive Nutzung konzipiert war, sollte mit dem Webbrowserplugin Flash ein Präsentationsformat geschaffen werden, welches der Universalität des Internets in Bezug auf Hardwareausstattung und Bandbreite entspricht.

#### <span id="page-20-0"></span>**Symbolleiste**

Ein kleines Fenster mit mehreren [Symbolen](#page-20-4), mit denen gängige Aufgaben erledigt werden; Befehlsausführungen (beispielsweise Datei speichern). Die Symbolleisten können in LibreOffice an beliebigen Stellen frei positioniert oder an den Außenbereichen angedockt (siehe [Andocken](#page-1-2)) und auch fixiert werden. Angedockte Symbolleisten haben einen [Griff](#page-8-4) um sie mit der Maus zu fassen und wegzuziehen um sie freischwebend zu machen.

#### <span id="page-20-4"></span>**Symbole**

In LibreOffice gibt es viele Symbole. Symbole sind kleine grafisch gestaltete (meist quadratische) Flächen, die beim **DARAUF KLICKEN** vorgegebene Befehle ausführen. Die allermeisten Symbole befinden sich aneinandergereiht in [Symbolleiste](#page-20-0)n.

# **T**

#### *Auswahl*

#### | A | B | C | D | E | F | G | H | I | J | K | L | M | N | O | P | Q | R | S | T | U | V | W | X | Y | [Z](#page-24-0) |

### **TIF**

Sehen Sie unter *[TIFF](#page-20-3)* nach.

#### <span id="page-20-3"></span>**TIFF**

Das "Tagged Image File Format" (deutsch: Markiertes Grafikdatei Format) ist ein Dateiformat zur Speicherung von Bilddaten. Das TIFF-Format wurde ursprünglich von Aldus (1994 von Adobe übernommen) und Microsoft für die Farbseparation bei einer gescannten *[Pixelgrafik](#page-16-1)* entwickelt.

Größter Nachteil von TIFF ist seine Komplexität. Die Vielfalt möglicher gültiger TIFF-Dateien kann nur schwer von einzelnen Programmen unterstützt werden. In der Spezifikation des Dateiformates ist deswegen eine Untermenge gültiger TIFF-Dateien definiert, die jedes TIFFfähige Programm verarbeiten können sollte, genannt Baseline TIFF.

#### <span id="page-20-2"></span>**Titelleiste**

Die Titelleiste befindet sich am oberen Rand des Fensters im LibreOffice-Programm. Sie zeigt den Dateinamen des aktuellen Dokuments an. Wenn das Dokument noch nicht benannt ist,

wird der Dokumentname als *Unbenannt X* angezeigt, wobei X eine Zahl ist. Unbenannte Dokumente werden innerhalb einer Sitzung in der Reihenfolge ab 1 nummeriert, in der sie erstellt werden.

# **U**

#### *Auswahl*

### | A | B | C | D | E | F | G | H | I | J | K | L | M | N | O | P | Q | R | S | T | U | V | W | X | Y | [Z](#page-24-0) |

#### <span id="page-21-0"></span>**Unicode-Zeichensatz**

Unicode ist ein internationaler Standard, in dem langfristig für jedes sinntragende Schriftzeichen oder Textelement aller bekannten Schriftkulturen und Zeichensysteme ein digitaler Code festgelegt wird. Ziel ist es, die Verwendung unterschiedlicher und inkompatibler Kodierungen in verschiedenen Ländern oder Kulturkreisen zu beseitigen. Unicode wird ständig um Zeichen weiterer Schriftsysteme ergänzt. ISO 10646 ist die von *[ISO](#page-10-0)* verwendete, praktisch bedeutungsgleiche Bezeichnung des Unicode-Zeichensatzes; er wird dort als "Universal Character Set" (UCS) bezeichnet.

Es gibt drei verschiedene Hauptausführungen der Unicode-Zeichensätze, UTF-8, UTF-16 und UTF-32 und folgende Anpassungen bzgl. der Byte-Reihenfolge Big-Endian(BG) und Little-Endian (LE): UTF-16BE, UTF-16LE, UTF-32BE, UTF-32LE. Bei Big-Endian wird das höchstwertige Byte zuerst gespeichert, bei Little-Endia zuletzt. Die Byte-Reihenfolge wird meist über die Byte Order Mark (BOM) umgesetzt. Dabei wird am Anfang eine bestimmte Bytefolge hinzugefügt, die die Bytereihenfolge festlegt.

- UTF-8: 00 00 FE FF
- UTF-16LE: FF FE
- UTF-16BE: FE FF
- UTF-32LE: FF FE 00 00
- ITF-32BE: 00 00 FE FF

#### <span id="page-21-1"></span>**UTF-8**

UTF-8 (Abk. für 8-bit UCS Transformation Format) ist die am weitesten verbreitete Kodierung vom *[Unicode-Zeichensatz](#page-21-0)*.

Bei der UTF-8 Kodierung wird jedem Unicode-Zeichen eine speziell kodierte Bytekette variabler Länge zugeordnet. UTF-8 unterstützt bis zu vier Byte, auf die sich wie bei allen UTF-Formaten alle Unicode-Zeichen abbilden lassen. UTF-8 hat eine zentrale Bedeutung als globale Zeichenkodierung im Internet. Die "Internet Engineering Task Force" verlangt von allen neuen Internetkommunikationsprotokollen, dass die Zeichenkodierung deklariert wird und dass UTF-8 eine der unterstützten Kodierungen ist. Das Internet Mail Consortium (IMC) empfiehlt, dass alle E-Mail-Programme UTF-8 darstellen und senden können. Auch bei dem in Webbrowsern verwendeten *[HTML](#page-9-0)* setzt sich UTF-8 zur Darstellung sprachspezifischer Zeichen zunehmend durch und ersetzt die vorher benutzten HTML-Entities (Entity ist der Name für ein bestimmtes Sonderzeichen. Entities werden durch ein "&"-Zeichen am Anfang und ein Semikolon am Ende gekennzeichnet). UTF-8 ist die Standard-Zeichenkodierung von MacOS X und einigen Linux-Distributionen. Windows kann zwar mit UTF-8 umgehen, benutzt aber intern einen anderen Zeichensatz (*[Windows-Zeichensatz](#page-23-0)*). Speichern Sie ein Dokument in eine[m](#page-15-2) *[ODF](#page-15-2)*-Format, ist es immer UTF-8 kodiert.

#### **UTF-16**

UTF-16 ist eine Kodierung vom [Unicode-Zeichensatz](#page-21-0), die für die häufig gebrauchten Zeichen optimiert ist. Es ist das älteste der Unicode-Kodierungsformate und wird standardmäßig in Java intern verwendet, daher hat ein Zeichen in Java 16 Bit.

#### **UTF-32**

UTF-32 ist eine Kodierung vom Unicode-Zeichensatz, bei der jedes Zeichen mit vier Byte (32 Bit) kodiert wird. Sie kann deshalb als die einfachste Kodierung bezeichnet werden, da alle anderen UTF-Kodierungen variable Bytelängen benutzen. Der entscheidende Nachteil von UTF-32 ist der hohe Speicherbedarf. Bei Texten, die überwiegend aus lateinischen Buchstaben bestehen, wird verglichen mit dem verbreiteten UTF-8-Zeichensatz etwa der vierfache Speicherplatz belegt, bei asiatischen Zeichen beispielsweise bietet UTF-32 einen Vorteil.

# **V**

#### *Auswahl*

#### | A | B | C | D | E | F | G | H | I | J | K | L | M | N | O | P | Q | R | S | T | U | V | W | X | Y | [Z](#page-24-0) |

#### <span id="page-22-3"></span>**Vektorgrafik**

Eine Vektorgrafik ist eine Computergrafik, die aus grafischen Primitiven wie Linien, Kreisen, Polygonen oder allgemeinen Kurven (Splines) zusammengesetzt ist. Meist sind mit Vektorgrafiken Darstellungen gemeint, deren Primitiven sich zweidimensional in der Ebene beschreiben lassen. Eine Bildbeschreibung, die sich auf dreidimensionale Primitiven stützt, wird eher 3D-Modell oder Szene genannt.

Um beispielsweise das Bild eines Kreises zu speichern, benötigt eine Vektorgrafik mindestens zwei Werte: die Lage des Kreismittelpunkts und den Kreisdurchmesser. Neben der Form und Position der Primitiven werden eventuell auch die Farbe, Strichstärke, diverse Füllmuster und weitere, das Aussehen bestimmende Daten, angegeben. Damit kann sie, im Gegensatz zu einer *[Pixelgrafik](#page-16-1)* verlustfrei vergrößert oder verkleinert werden.

#### <span id="page-22-2"></span>**Verknüpfung**

Verknüpfungen dienen zum schnellen Aufrufen von Dateien auf der Arbeitsoberfläche. Mit einem einfachen oder einem **DOPPELKLICK** (je nach Einstellung des Betriebssystems) öffnet sich das entsprechende Programm.

#### <span id="page-22-0"></span>**Verlustbehaftete Kompression**

Bei der verlustbehafteten Kompression wird versucht, den Informationsverlust unmerklich oder wenigstens ästhetisch erträglich zu halten. Diese Methoden nutzen aus, dass kleine Farbänderungen für das Auge nicht sichtbar sind. Ähnlich wie bei der verlustbehafteten Audiokomprimierung basiert die Bildkomprimierung auf einem Modell der menschlichen Wahrnehmung. Der Komprimierungsalgorithmus soll bevorzugt die Bildinformationen entfernen, die über die Aufnahmefähigkeit der menschlichen Bildwahrnehmung hinausgehen. Das Wahrnehmungsmodell ist jedoch, im Gegensatz zur Audiokompression, nicht explizit formuliert und in die Algorithmen eingearbeitet, sondern mehr intuitiv.

Technisch bedingt ist eine Wiederherstellung des Originalzustandes nicht mehr möglich. Im Gegensatz dazu steht die *[Verlustfreie Kompression](#page-22-1)*.

#### <span id="page-22-1"></span>**Verlustfreie Kompression**

Bei der verlustfreien Kompression geht keine Information verloren. Die Daten werden nur anders als vorher organisiert, indem bestimmte Redundanzen erkannt und zusammengefasst werden. Zum Beispiel können sich wiederholende Bitfolgen einmal in einem Wörterbuch abgelegt und dann nur noch durch ihre Nummer repräsentiert werden. Es können beliebige allgemeine Komprimierungsverfahren verwendet werden, die sich auch auf andere Arten von Daten wie Text anwenden lassen.

Dadurch, das keine Information verloren geht, ist die Wiederherstellung des Originalzustandes jederzeit wieder möglich.

Im Gegensatz dazu steht die *[Verlustbehaftete Kompression](#page-22-0)*.

#### <span id="page-23-2"></span>**Vorlagenkontrolle**

Die Vorlagenkontrolle in LibreOffice Writer finden Sie in der [Seitenleiste.](#page-18-1) Sie zeigt alle Eigenschaften von Absatzvorlagen, Zeichenvorlagen und manuellen (direkten) Formatierungen für ausgewählten Text an.

## **W**

#### *Auswahl*

| A | B | C | D | E | F | G | H | I | J | K | L | M | N | O | P | Q | R | S | T | U | V | W | X | Y | [Z](#page-24-0) |

#### <span id="page-23-0"></span>**Windows-Zeichensatz**

"Windows-1252 Westeuropäisch (Western European)" ist eine 8-Bit-Zeichenkodierung des Microsoft-Betriebssystems Windows, die die meisten westeuropäischen Sprachen unterstützt. Sie baut auf *[ISO](#page-10-0)* 8859-1 und 8859-15 auf.

Manche Applikationen vermischen die Definition von ISO 8859-1 und Windows-1252. Diese Codierungen unterscheiden sich jedoch nur in den nichtdruckbaren Steuerzeichen. Da diese beispielsweise in *[HTML](#page-9-0)* keine Bedeutung haben, werden oft die druckbaren Zeichen aus Windows-1252 verwendet. Aus diesem Grund schreibt der neue HTML5-Standard vor, dass als ISO-8859-1 markierte Texte als Windows-1252 zu interpretieren sind.

#### <span id="page-23-1"></span>**Writer**

Die *[Komponente Writer](https://de.libreoffice.org/discover/writer/)* in LibreOffice ist das Textverarbeitungsprogramm und hat alle Funktionen, die Sie von einem modernen, umfangreichen Textverarbeitungs- und Veröffentlichungsprogramm erwarten können. Es ist einfach genug für eine schnelle Notiz und dennoch ausreichend leistungsfähig für die Erstellung kompletter Bücher mit Inhaltsverzeichnis, Diagrammen, Verzeichnissen und vielem mehr. Sie können sich voll und ganz auf Ihre Botschaft konzentrieren, während Writer es gut aussehen lässt.

Ihre Dokumente werden selten so gut aussehen, wie mit LibreOffice erstellte. Sie können alle Schriftarten verwenden, die auf Ihrem Computer vorhanden sind, sowie Vorlagen für nahezu jedes Element Ihres Dokuments erstellen und anpassen. Mit dem Rechtschreib-Wörterbuch bemerken Sie Tipp- und Rechtschreibfehler bereits während der Eingabe. Das AutoKorrektur-Wörterbuch verbessert die Schreibweise während der Eingabe. (Beides ist auch einfach zu deaktivieren, wenn Sie dies wünschen.) Wenn Sie mehrere Sprachen in Ihrem Dokument verwenden, so kann Writer selbst damit korrekt umgehen.

Assistenten helfen Ihnen bei der Erstellung von Standarddokumenten wie Briefen, Faxen oder Tagesordnungen und vereinfachen die Arbeit auch bei komplexen Aufgaben wie beispielsweise bei Serienbriefen. Arbeiten Sie effizienter mithilfe der AutoVervollständigung, welche häufig verwendete Wörter und Ausdrücke vorschlägt, sobald Sie anfangen zu tippen, oder mithilfe der Rechtschreibprüfung, welche das Dokument durchsucht, sobald es geöffnet ist. Dokumentvorlagen werden standardmäßig verwendet: es besteht keine Notwendigkeit, sie für komplexe Dokumente erst zu erstellen, wir liefern diese gleich mit!

# **X**

#### *Auswahl*

| A | B | C | D | E | F | G | H | I | J | K | L | M | N | O | P | Q | R | S | T | U | V | W | X | Y | [Z](#page-24-0) |

#### **XHTML**

XHTML (Extensible Hypertext Markup Language) ist eine erweiterte Version des *[HTML](#page-9-0)*.

#### **XML**

Die Extensible Markup Language (engl. für "erweiterbare Auszeichnungssprache"), abgekürzt XML, ist eine Auszeichnungssprache zur Darstellung hierarchisch strukturierter Daten in Form von Textdaten. XML wird u. a. für den plattform- und implementationsunabhängigen Austausch von Daten zwischen Computersystemen eingesetzt, insbesondere über das Internet. Ein XML-Dokument besteht aus Textzeichen in *[UTF-8](#page-21-1)* Kodierung, und ist damit menschenlesbar – Binärdaten enthält es definitionsgemäß nicht. Alle wesentlichen Dokumentteile eines *[ODF](#page-15-2)*-Dokuments sind intern in XML verfasst.

# <span id="page-24-0"></span>**Z**

### *Auswahl*

### | A | B | C | D | E | F | G | H | I | J | K | L | M | N | O | P | Q | R | S | T | U | V | W | X | Y | [Z](#page-24-0) |

#### **Zahlensystem**

Ein Zahlensystem ist durch die Anzahl der zur Darstellung von Zahlen verfügbaren Zeichen gekennzeichnet. So basiert beispielsweise das Dezimalsystem auf zehn Ziffern (0 bis 9), das Binär- oder Dualzahlensystem auf zwei Ziffern (0 und 1) und das Hexadezimalsystem auf 16 Zeichen (0 bis 9 und A bis F).

#### <span id="page-24-2"></span>**Ziehen&Ablegen**

Ziehen&Ablegen (auch unter Drag&Drop bekannt) bezeichnet eine bestimmte Mausbewegung, um ein *[Objekt](#page-14-0)* zu kopieren oder zu verschieben. Dabei wird ein Objekt markiert, bei festgehaltener linker Maustaste von einem Platz zu einem anderen gezogen und dort mit Loslassen der Maustaste abgelegt. Dies kann innerhalb eines Dokumentes aber auch von einem Dokument zu einem anderen erfolgen.

#### <span id="page-24-3"></span>**Ziehpunkte**

[Objekte](#page-14-0) (beispielsweise Zeichenobjekte) haben, wenn sie markiert sind (siehe [markieren](#page-13-4)), sogenannte Ziehpunkte. Beispielsweise bei einem Quadrat an den Ecken und jeweils in der Mitte der Seitenlinien. Je nachdem, in welcher Komponente und Modus sich das Objekt befindet, können die Punkte quadratisch, rund oder oval sein. Abhängig vom Betriebssystem können Punkte auch unterschiedliche Farben haben, wie beispielsweise umrandet mit transparent, blau, grün oder rot.

#### <span id="page-24-1"></span>**Zwischenablage**

Die Zwischenablage ist ein virtueller Speicher zum Austausch von Daten zwischen mehreren Programmen. Mit Herunterfahren des PCs werden die Daten der Zwischenablage gelöscht.

## <span id="page-25-0"></span>**Copyright**

Dieses Dokument unterliegt dem Copyright © 2010–2024. Die Beitragenden sind unten aufgeführt. Sie dürfen dieses Dokument unter den Bedingungen der GNU General Public License (*<http://www.gnu.org/licenses/gpl.html>*), Version 3 oder höher, oder der Creative Commons Attribution License (*<https://creativecommons.org/licenses/by/4.0/>*) Version 4.0 oder höher, verändern und/oder weitergeben.

Warennamen werden ohne Gewährleistung der freien Verwendbarkeit benutzt.

Fast alle Hardware- und Softwarebezeichnungen sowie weitere Stichworte und sonstige Angaben, die in diesem Buch verwendet werden, sind als eingetragene Marken geschützt.

Da es nicht möglich ist, in allen Fällen zeitnah zu ermitteln, ob ein Markenschutz besteht, wird das Symbol (R) in diesem Buch nicht verwendet.

#### **Mitwirkende/Autoren**

Harald Berger Jürgen Kirsten Erhardt Balthasar Robert Großkopf Stefan Haas Christian Kühl Michael Niedermair Florian Reisinger Jochen Schiffers Klaus-Jürgen Weghorn

### **Rückmeldung**

Kommentare oder Vorschläge zu diesem Dokument können Sie in deutscher Sprache an die Adresse *[discuss@de.libreoffice.org](mailto:discuss@de.libreoffice.org)* senden.

#### **Vorsicht**

Alles, was an eine Mailingliste geschickt wird, inklusive der E-Mail-Adresse und anderer persönlicher Daten, die die E-Mail enthält, wird öffentlich archiviert und kann nicht gelöscht werden. Also, schreiben Sie bitte mit Bedacht!

#### **Datum der Veröffentlichung und Softwareversion**

Veröffentlicht am 23.04.2024. Basierend auf der LibreOffice Version 24.2. Andere Versionen von LibreOffice können sich im Aussehen und der Funktion unterscheiden.

#### **Glossar**

Viele Begriffe in Bezug zu LibreOffice und den darin verwendeten Techniken finden Sie im *[Glossar](https://de.libreoffice.org/get-help/documentation/)*. Das Handbuch Glossar wurde für alle Komponenten von LibreOffice erstellt und kann im Bereich "*[Erste Schritte](https://de.libreoffice.org/get-help/documentation/)*" ganz unten herunter geladen werden.

### **Verwendung von LibreOffice unter macOS**

Einige Tastenbelegungen und Menüeinträge unterscheiden sich zwischen der Macintosh-Version und denen für Windows- und Linux-Rechner. Die unten stehende Tabelle gibt Ihnen einige grundlegende Hinweise dazu. Eine ausführlichere Aufstellung dazu finden Sie in der [Hilfe](#page-28-0) der jeweiligen Komponente.

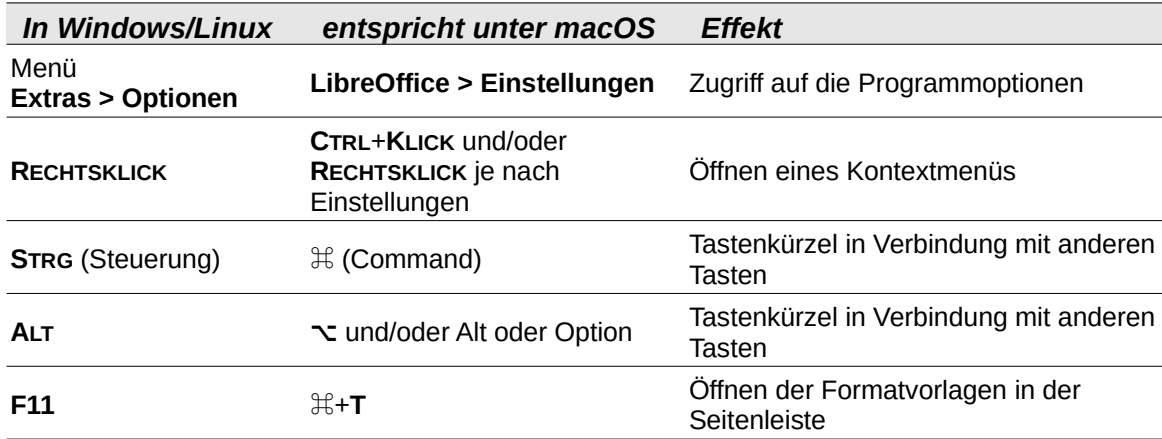

### **Sie sehen vielleicht etwas anderes**

LibreOffice läuft auf Windows, Linux, Mac OS X, FreeBSD und anderen Unix-Varianten, von denen jedes Betriebssystem unterschiedliche Versionen hat, und kann von den Nutzern bezüglich Schriftarten, Farben und Themen angepasst werden.

Die Bilder in diesem Handbuch wurden mit hellem Thema in Windows 10 erstellt. Das LibreOffice Thema entspricht der Werkseinstellungen.

# **Handbücher der LibreOffice Community**

Die Handbücher für die einzelnen Anwendungen bestehen aus mehreren Kapiteln. Die Kapitelübersichten finden Sie auf der Webseite von LibreOffice - The Document Foundation

*[LibreOffice Handbücher \(auf deutsch\) / https://de.libreoffice.org/get-help/documentation/](https://de.libreoffice.org/get-help/documentation/)*

*[LibreOffice Handbücher \(englische Versionen\) /](https://wiki.documentfoundation.org/Documentation/Publications)  <https://wiki.documentfoundation.org/Documentation/Publications>*

LibreOffice bietet sechs Anwendungen (Komponenten) für die Erstellung und Bearbeitung von Dokumenten und zur Datenverarbeitung:

- Writer Textverarbeitung
- Calc Tabellenkalkulation
- Impress Präsentationen
- Draw Zeichnungen
- Base Datenbanken
- Math Formeleditor

#### **Die Kapitel**

Jeder, der sich schnell mit LibreOffice vertraut machen möchte, wird die Kapitel zu schätzen wissen. Vielleicht sind Sie neu in der LibreOffice Suite oder Sie sind mit eine anderen Office-Suite vertraut. Die Kapitel von LibreOffice bieten Ihnen themengenaue Informationen.

#### **PDF-Versionen**

Alle Kapitel können frei als PDF-Version heruntergeladen werden:

*[LibreOffice Handbücher \(auf deutsch\) / https://de.libreoffice.org/get-help/documentation/](https://de.libreoffice.org/get-help/documentation/)*

#### **Die Autoren**

Die Handbücher werden von Freiwilligen der LibreOffice-Community erstellt.

### **Über LibreOffice**

LibreOffice ist eine leistungsfähige Office-Suite, für verbreitete Betriebssysteme wie Windows, GNU/Linux 32-/64-Bit und Apple Mac OS X geeignet.

LibreOffice entsteht aus der kreativen Zusammenarbeit von Entwicklern und der Gemeinschaft der Stiftung *[The Document Foundation / https://de.libreoffice.org/about-us/governance/](https://de.libreoffice.org/about-us/governance/)*. Die Stiftung hat ihren Sitz in Berlin / Deutschland.

Das Programm LibreOffice kann unter der Adresse *[LibreOffice Download /](https://de.libreoffice.org/download/download/)  <https://de.libreoffice.org/download/download/>* kostenlos heruntergeladen werden.

# <span id="page-28-0"></span>**Hilfe**

So verwenden Sie die Hilfe von LibreOffice.

#### **Offline-Hilfe**

Die Offline-Hilfe steht Ihnen nur zur Verfügung, wenn Sie sie auch installiert haben.

Platzieren Sie den Cursor an eine Stelle (Menü, Dialog etc.), an der Sie Hilfe benötigen.

Betätigen Sie die Taste **F1**.

#### **Online-Hilfe**

Die Online-Hilfe wird Ihnen angeboten, wenn Sie keine Offline-Hilfe installiert haben.

Sie können die Online-Hilfe aber auch direkt in Ihrem Internetbrowser öffnen:

#### *[LibreOffice online Hilfe](https://help.libreoffice.org/latest/de/text/shared/05/new_help.html)*

#### **Offline- und Online-Hilfe**

Beide Hilfesysteme öffnen sich jeweils in Ihrem als Standard festgelegten Internetbrowser.

Im oberen Bereich befindet sich die Suchleiste. Dort können Sie Ihre Suchbegriffe eingeben. Schon bei der Eingabe eines Buchstabens bekommen Sie direkt darunter eine Auswahl von Themen. Mit jedem weiterem Buchstaben konkretisiert sich die Auswahl.

**KLICKEN** Sie dann in die Auswahl auf ein Thema, um die Beschreibung dazu im mittleren Bereich des Fenster zu lesen.

# **Noch Fragen?**

Für Fragen zum Thema gehen Sie zu **Ask.LibreOffice**: *[Fragen auf ask.LibreOffice](https://ask.libreoffice.org/)*

# **Mitarbeit bei LibreOffice**

Besuchen Sie uns auch auf der Seite **Dabei sein!**:

*[LibreOffice Community](https://de.libreoffice.org/community/get-involved/)*

# **Spenden**

LibreOffice ist freie Software und wird kostenfrei zur Verfügung gestellt. Ihre Spende, die rein freiwillig ist, unterstützt unsere weltweite Gemeinschaft. Wenn Ihnen die Software gefällt, freuen wir uns über eine **Spende** auf *[Spenden für die Document Foundation.](https://de.libreoffice.org/donate/)*